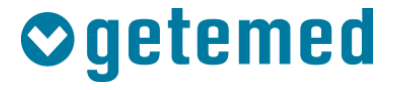

# **Brugsanvisning**

# CardioMem<sup>®</sup> CM 100 XT

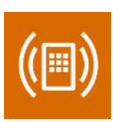

# EKG-event-optager

Revision 01 DK

Hjertediagnose Overvågning af vitale parametre Teleovervågning

# **Indhold**

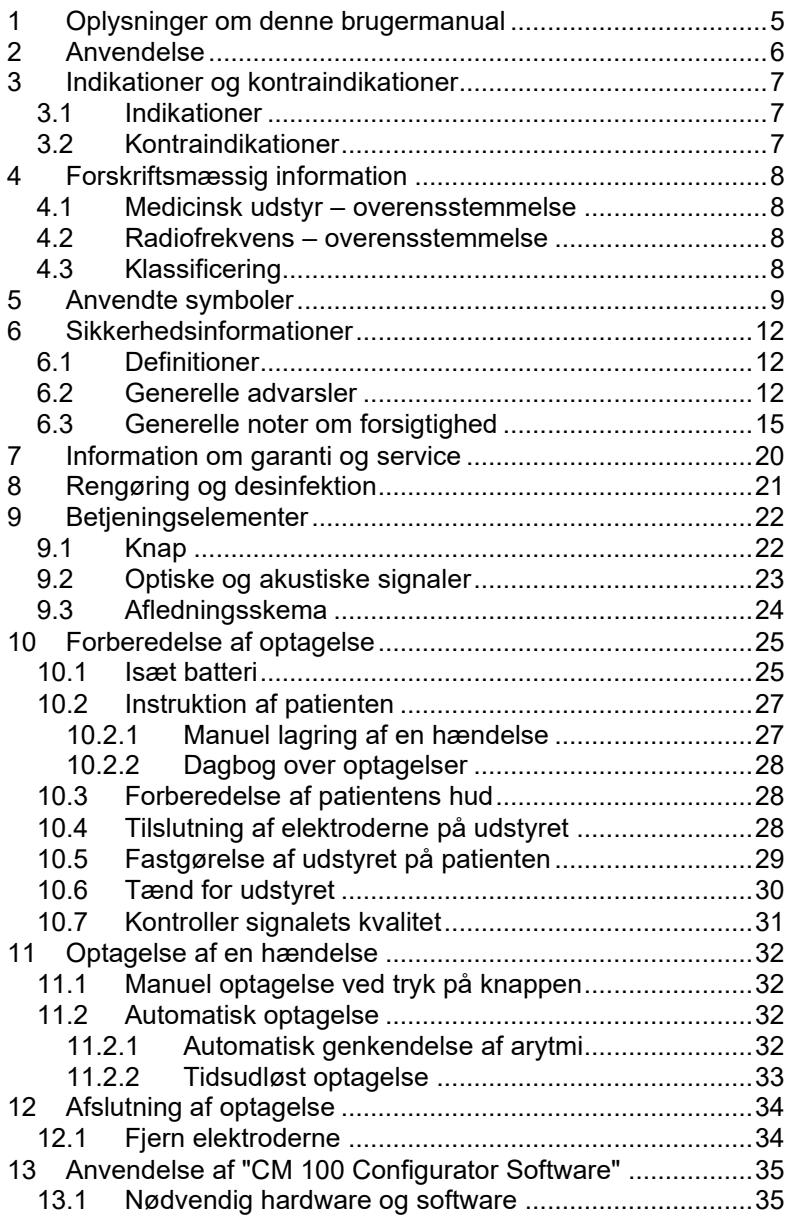

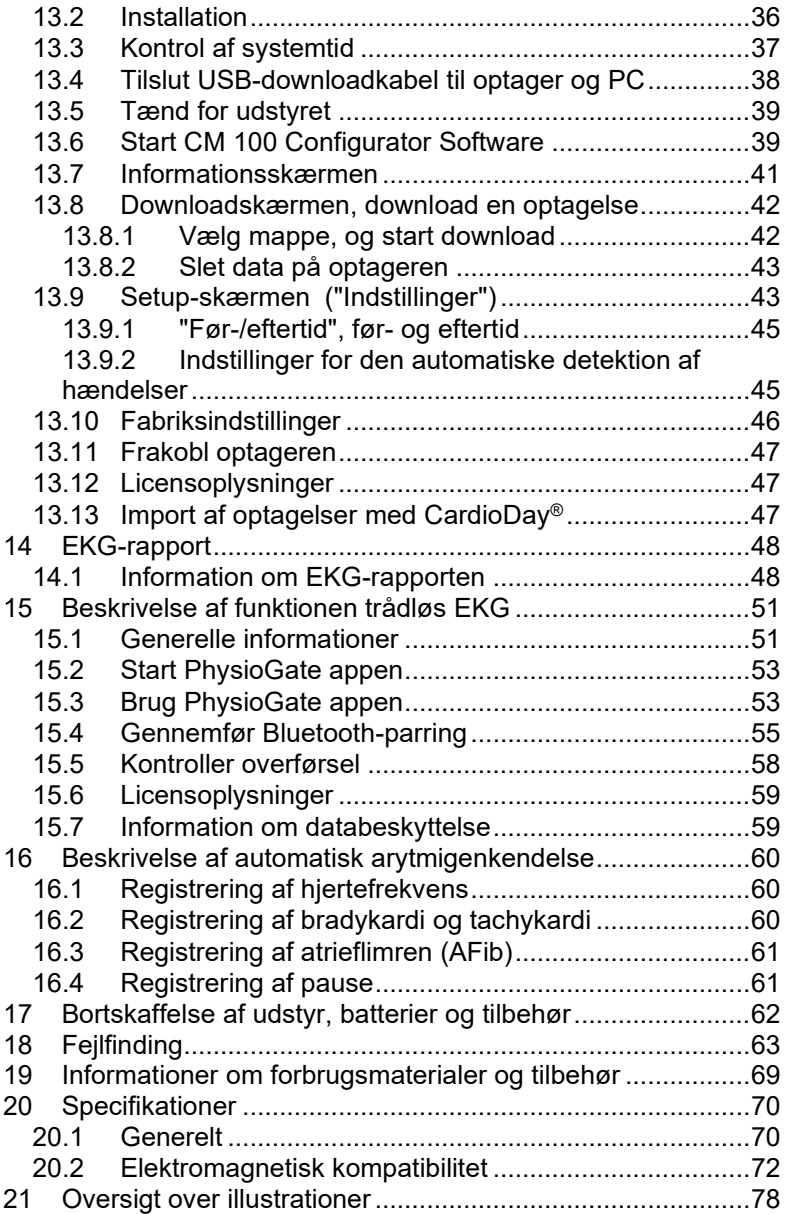

# <span id="page-4-0"></span>**1 Oplysninger om denne brugermanual**

Denne vejledning af offentliggjort af

GETEMED Medizin- und Informationstechnik AG Oderstraße 77, 14513 Teltow, Tyskland.

Oplysningerne i denne manual gælder kun for CardioMem CM 100 XT version 1.1.x og CM 100 Configurator version 1.3.x. De gælder ikke for tidligere versioner.

Microsoft og Windows er enten registrerede varemærker eller varemærker tilhørende Microsoft Corporation i USA og/eller andre lande. Adobe, Acrobat og Acrobat Reader er enten registrerede varemærker eller varemærker tilhørende Adobe Systems Incorporated i USA og/eller andre lande. Android er et mærke tilhørende Google LLC.

CardioMem, CardioDay und PhysioGate er varemærker tilhørende GETEMED.

Andre virksomheds- eller produktnavne, der er nævnt heri, er varemærker tilhørende deres respektive virksomheder.

## **Revisionshistorik**

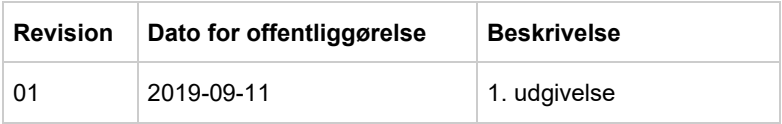

# <span id="page-5-0"></span>**2 Anvendelse**

CardioMem CM 100 XT er tiltænkt uafbrudt analyse og regelmæssig optagelse af EKG-data til senere vurdering af en læge for at:

- dokumentere arytmi hos personer, hvor disse symptomer opstår sjældent
- dokumentere påvirkning af igangsætning af medicinsk behandling ved arytmi
- dokumentere gentagen arytmi efter afbrydelse af medicinsk behandling
- dokumentere resultaterne efter en ablationsprocedure ved arytmi
- vurdere besvimelse hos personer, hvor disse symptomer opstår sjældent.

EKG-optagelse udløses manuelt af patienten, eller automatisk af en programmerbar timer, eller af en algoritme, der kan registrere følgende arytmier:

- Tachykardi
- Bradykardi
- Atrieflimren
- Pause

Udstyret er beregnet til anvendelse både i hjem og i hospitalsmiljøer. Hjemlige miljøer omfatter landlige, bymæssige og forstadsmæssige områder samt skoler, kontorer og butiksmiljøer. Udstyret kan også anvendes under transport. Udstyret er ikke beregnet til at blive anvendt i nærheden af aktivt HF-operationsudstyr og i RF-afskærmede lokaler med systemer til MR-billeddannelse. Udstyret er batteridrevet og anvender permanent hukommelse til lagring af EKG-data. Udstyret er ikke beregnet til at blive anvendt som overvågningssystem ved intensiv sygepleje og bør ikke anvendes i nødsituationer.

# <span id="page-6-0"></span>**3 Indikationer og kontraindikationer**

# <span id="page-6-1"></span>**3.1 Indikationer**

CardioMem CM 100 XT er beregnet til voksne og pædiatriske patienter (vægt > 10 kg), der kræver overvågning for genkendelse af følgende, ikke livstruende hjertearytmier: tachykardi, bradykardi, atrieflimren og pause.

# <span id="page-6-2"></span>**3.2 Kontraindikationer**

Kontraindikationer inkluderer anvendelse på patienter:

- med kendt allergi eller overfølsomhed over for klæbemidler eller hydrogel,
- med potentielt livstruende arytmi,
- eller dem, der kræver overvågning som indlagt/på hospital.

# <span id="page-7-0"></span>**4 Forskriftsmæssig information**

# <span id="page-7-1"></span>**4.1 Medicinsk udstyr – overensstemmelse**

CE-mærke og optagelsesnummer for bemyndiget organ viser, at denne optager er i overensstemmelse med de væsentlige krav i

EU-forordning 93/42/EØF.

# CE 0197

# <span id="page-7-2"></span>**4.2 Radiofrekvens – overensstemmelse**

Denne optager er i overensstemmelse med de væsentlige krav og andre relevante bestemmelser i EU-forordning 2014/53/EU (RED).

# <span id="page-7-3"></span>**4.3 Klassificering**

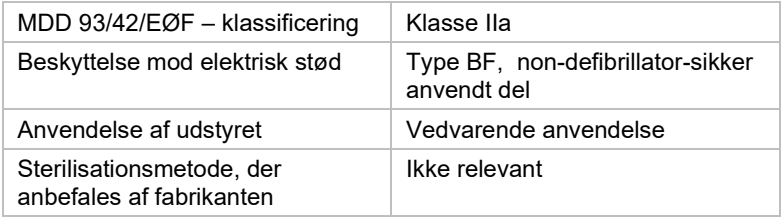

# <span id="page-8-0"></span>**5 Anvendte symboler**

Følgende symboler vises på optageren og/eller på emballagen:

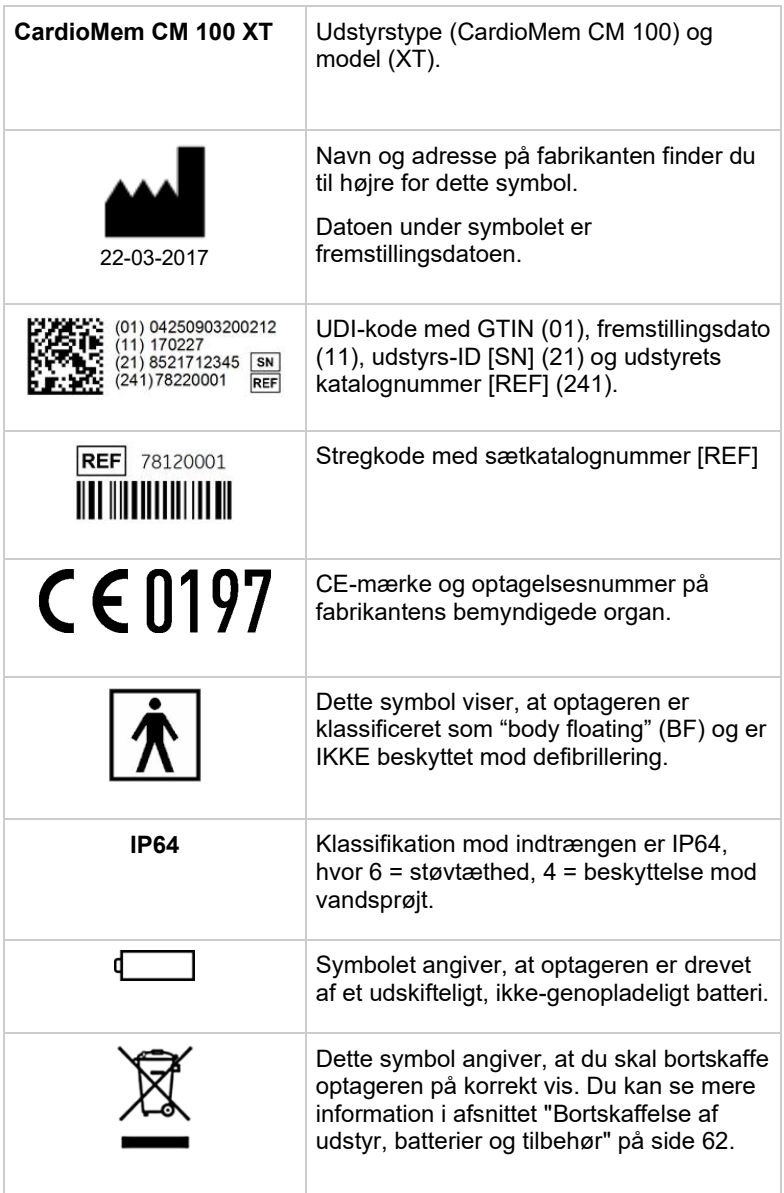

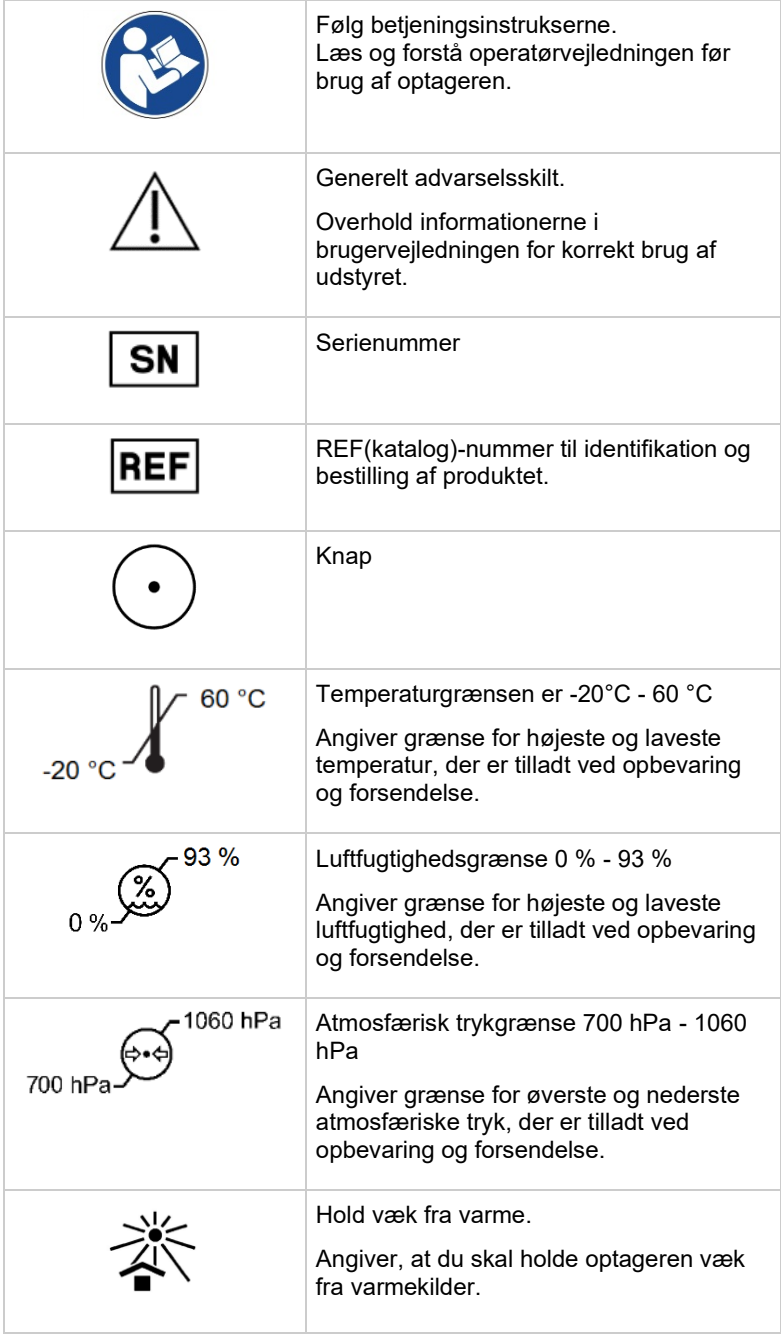

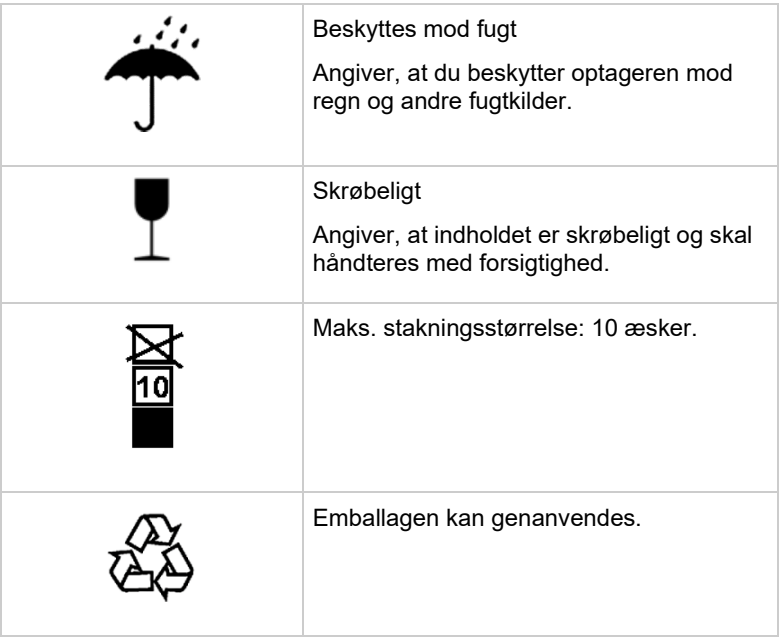

# <span id="page-11-0"></span>**6 Sikkerhedsinformationer**

# <span id="page-11-1"></span>**6.1 Definitioner**

Termerne "advarsel" og "forsigtig" anvendes i denne vejledning for at angive farer og for at tildele graden af alvorlighed. Fare er defineret som en kilde med potentiel risiko for personskade.

ADVARSEL angiver en potentiel risiko for usikker praksis, der, hvis den ikke undgås, kan medføre døden eller alvorlig personskade.

FORSIGTIG angiver en potentiel fare eller usikker praksis, der, hvis den ikke undgås, kan medføre mindre personskade eller skade på produkt eller ejendom.

BEMÆRK giver tips til anvendelse eller andre nyttige informationer for at sikre, at du får det meste ud af produktet.

# <span id="page-11-2"></span>**6.2 Generelle advarsler**

## **ADVARSEL** DETTE ER IKKE OVERVÅGNINGSUDSTYR

Denne optager er ikke beregnet til overvågning af en klinisk tilstand af en person.

Anvend ikke CardioMem CM 100 XT som overvågningsudstyr.

## **ADVARSEL** PAS PÅ IKKE AT BLANDE OPTAGELSERNE

Patientens liv og helbred kan udsættes for fare, hvis patienten tildeles en anden patients optagelse, hvilket derved vil medføre en forkert bestemt diagnose.

Du skal altid sørge for, at udstyrets hukommelse slettes, før optageren bruges på næste patient.

## **ADVARSEL** ELEKTROKIRURGI

Der er risiko for forbrænding og personskade på patienten.

Hvis elektrokirurgisk udstyr er i brug, skal du sørge for at afbryde optageren fra patienten.

#### **ADVARSEL** EKSPLOSIONSFARE

Elektriske gnister kan medføre eksplosion i nærheden af visse gasser.

Brug ikke optagelseren i et iltberiget miljø eller i nærheden af flambare eller eksplosive gasser.

Find ud af, om patienten befinder sig i et sådant miljø af jobrelaterede årsager.

#### **ADVARSEL** LEDEEVNE

Der kan opstå elektrisk stød eller fejlfunktion af udstyret, hvis det kommer i kontakt med ledende materiale.

Hold ledende dele med elektroder og tilhørende dele væk fra andre ledende dele, herunder jordforbindelse.

Sørg også for at der ikke er kontakt til andre ledende dele, hvis elektroderne løsner sig under optagelse.

#### **ADVARSEL** GENEREL FARE FOR PATIENTEN

De instrukser, der er oplistet i denne vejledning, erstatter ikke almindelig lægepraksis vedrørende patientpleje.

Udfør under alle omstændigheder almindelig lægepraksis.

**ADVARSEL** RISIKO FOR KONTAMINERING ELLER INFEKTION

> Optageren eller tilbehøret kan være kontamineret med bakterier eller virusser efter brug.

Hvis der er opstået kontaminering af optageren eller tilbehøret, skal du overholde standardprocedurerne for håndtering af kontaminerede genstande og udføre følgende forholdsregler:

- brug beskyttelseshandsker til håndtering af udstyret,
- sørg for at holde materialet isoleret med egnet emballering og mærkning,
- kontakt modtager før afsendelse af udstyret.

Rengør, og desinficer udstyr og tilbehør, hver gang det har været anvendt.

#### **ADVARSEL** RISIKO FOR KVÆLNING

Små dele og emballagemateriale kan udgøre en risiko for kvælning.

Hold sådanne dele og materiale uden for børns rækkevidde.

**ADVARSEL** ELEKTRISK STØD

Der må ikke udføres vedligeholdelse eller rengøring, så længe optageren er tilkoblet patienten.

Fjern optageren fra patienten, før der udføres vedligeholdelses- eller rengøringsopgaver.

**ADVARSEL** EKSTREM TEMPERATUR

Der kan opstå ekstrem temperatur ved drift af udstyret.

Hvis optageren har været opbevaret ved temperatur tæt på grænsen for ekstrem varme eller kulde, så vent mindst 4 timer, før optageren når den omgivende temperatur, før brug.

#### **ADVARSEL** KÆLEDYR OG SKADEDYR

Kæledyr og skadedyr kan udgøre en risiko for patientsikkerheden.

Kæledyr kan forårsage skade ved f.eks. at bide i optageren eller tilbehøret eller udsætte det for væske. Også skadedyr kan forvolde skader, der forringer udstyrets funktionsduelighed.

Sørg for, at kæledyr eller skadedyr ikke kommer i kontakt med udstyret og tilbehøret.

## <span id="page-14-0"></span>**6.3 Generelle noter om forsigtighed**

**FORSIGTIG** LEDEEVNE

Optageren må ikke bruges, hvis den er mekanisk beskadiget.

Send optageren til reparation et autoriseret sted.

**FORSIGTIG** LEDEEVNE

Optageren må ikke bruges, hvis den har mistet låget til batterirummet.

Udskift låget til batterirummet, før optageren kan bruges igen.

**FORSIGTIG** RISIKO FOR INFEKTION ELLER KONTAMINATION

> Genbrug af engangsdele, der kommer i kontakt med patienter, udgør en risiko for infektion af patienterne.

Genbrug ikke engangsdele (f.eks. elektroder), der har været i kontakt med en patient.

#### **FORSIGTIG** RISIKO FOR INFEKTION ELLER KONTAMINATION

Hvis der returneres dele og produkter, der ikke er desinficerede, udsættes vores serviceteknikere for risiko for infektion.

Det vil især beskytte vores serviceteknikere, hvis optageren og USB-kablet desinficeres, før de returneres til os til inspektion og vedligeholdelse.

#### **FORSIGTIG** SKADE PÅ UDSTYRET VED BATTERILÆKAGE

Batterier kan lække, hvis de efterlades i udstyr, der ikke er i brug, i længere perioder.

Hvis du tiltænker at opbevare optageren i mere end én uge, skal du fjerne batteriet fra optageren.

**FORSIGTIG** IKKE TILSTRÆKKELIG OPTAGEKVALITET

Defekte optagere eller defekt tilbehør kan medføre utilfredsstillende EKG-kvalitet.

Kontrollér optageren hver gang, inden du tilslutter optageren og elektroderne til patienten.

**FORSIGTIG** FEJLFUNKTION ELLER SKADE PÅ **OPTAGEREN** 

> Ændring af temperatur og luftfugtighed kan medføre kondens inde i optageren.

Vent mindst to timer, efter synlig fugt på optageren er forsvundet, før du bruger den igen.

**FORSIGTIG** SKADE PÅ OPTAGEREN

Du må kun åbne batterirummet på optageren.

Brug ikke vold, når du håndterer optageren.

#### **FORSIGTIG** KUN SIKKER MED GODKENDT TILBEHØR

Optageren er kun sikker og pålidelig i drift, når du bruger den med det medfølgende og godkendte tilbehør.

Overhold de informationer, der er i denne vejledning, i tilbehøret eller i vejledningen til tilbehøret, og i de instrukser, der medfulgte tilbehøret.

## **FORSIGTIG** KUN SIKKER OG PÅLIDELIG VED KORREKT VEDLIGEHOLDELSE

Det er afgørende, at optageren vedligeholdes korrekt, så langsigtet sikkerhed og pålidelighed opretholdes.

Overhold de informationer, der er i denne vejledning, for at sikre korrekt vedligeholdelse.

#### **FORSIGTIG** SKADE PÅ UDSTYR OG TILBEHØR

Uautoriseret personale har ikke den korrekte uddannelse til at reparere optageren. Reparation udført af uautoriseret personale kan medføre skade på udstyr og tilbehør.

Send optageren til inspektion et godkendt sted, hvis du oplever fejlfunktion eller har formodning om det. Tilføj en detaljeret beskrivelse af den registrerede fejlfunktion.

#### **FORSIGTIG** UHELDIG PÅVIRKNING AF MILJØET

Elektriske optagere og tilbehør indeholder metalog plastdele, der skal bortskaffes korrekt.

Bortskaf optageren og tilbehøret i overensstemmelse med gældende, lokale og nationale affaldsbestemmelser, når produktet skal kasseres.

#### **FORSIGTIG** RISIKO FOR TAB AF EKG-OPTAGELSE ELLER RINGE SIGNALKVALITET

Det kan ske, at optageren fungerer med utilstrækkeligt resultat, hvis patienten ikke har alle de relevante informationer.

Det er lægens ansvar at give patienten de informationer, der kræves for EKG-optagelse. Se kapitel "Instruktion af brugeren" for flere informationer.

#### **FORSIGTIG** ELEKTROMAGNETISK EMISSION

Brug af andet tilbehør, end det der er angivet eller leveret af fabrikanten af optageren, kan medføre øget, elektromagnetisk emission eller nedsat elektromagnetisk immunitet af optageren. Dette medfører fejlagtig drift.

Brug kun det angivne og medfølgende tilbehør.

#### **FORSIGTIG** ELEKTROMAGNETISK EMISSION

Andre elektromedicinske optagere i nærheden af optageren kan medføre forringelse af optagerens ydelse.

Afstanden fra optageren til alt andet elektrisk, medicinsk udstyr må ikke være mindre end 30 cm. Lægen skal eventuelt gøre patienten opmærksom herpå.

#### **FORSIGTIG** VÅDT MILJØ

Indtrængende vand i optageren kan medføre beskadigelse eller fejlfunktion. (Optageren er beskyttet mod vandsprøjt.)

Lægen skal gøre patienten opmærksom på, at optageren ikke må bæres under svømning, badning eller under bruseren.

#### **FORSIGTIG** REPARATION OG VEDLIGEHOLDELSE

Reparation af utilstrækkeligt uddannet personale kan medføre fare f.eks. for høj temperatur eller høj spænding. Kun udskiftning af elektroder og batteri kan udføres af patienten.

Reparation må kun udføres af personer, der er autoriseret af fabrikanten.

#### **FORSIGTIG** ONDSINDET SOFTWARE

Den leverede software er scannet for virusser, men ondsindet software kan trænge ind.

Vi anbefaler, at du installerer et virusscanningsprogram i en god kvalitet og sørger for regelmæssig opdatering af det.

Opret procedurer for at undgå, at der kommer inficeret software på din computer. Kontrollér f.eks. kilden på al software, du bruger, og brug kun originale software-pakker.

#### **FORSIGTIG** DOWNLOAD DATA VIA USB

Download af data bør udføres af en læge, når patienten har returneret udstyret.

Dette bør ikke udføres af patienten.

# <span id="page-19-0"></span>**7 Information om garanti og service**

Kun autoriseret personale må reparere optageren. Hvis der gøres uautoriseret forsøg på reparation af udstyret, der er dækket af garanti, bortfalder garantien.

Optageren kræver ingen speciel service for at være sikkert og fungere i den forventede levetid.

Det er operatørens ansvar at rapportere til fabrikanten, hvis der er behov for reparation, eller til en af hans autoriserede agenter. Hvis du oplever fejlfunktion eller har mistanke om det, skal du sende optageren til afprøvning på den adresse, der er vist nedenfor. Tilføj en detaljeret beskrivelse af den registrerede fejlfunktion.

Hvis du oplever en uventet funktion eller en hændelse, eller hvis du bar brug for teknisk support, kan du kontakte fabrikanten på følgende adresse:

> GETEMED Medizin- und Informationstechnik AG Oderstraße 77, 14513 Teltow, Tyskland www.getemed.de

# <span id="page-20-0"></span>**8 Rengøring og desinfektion**

# **FORSIGTIG**

Brug ikke opløsningsmidler som f.eks. æter, acetone eller petroleumsæter. Sådanne stoffer kan beskadige kabinettet.

## **FORSIGTIG**

Fjern batteriet, og luk låget til batterirummet, før du rengør eller desinficerer udstyret.

Rengør optageren, før du udfører desinfektion af overfladen.

Brug en fnugfri klud, der er let fugtet med vand eller en mild opløsning af sæbe til at tørre optageren af med.

Desinficer optageren regelmæssigt før første gang den bruges, og før du giver det videre til en anden person.

GETEMED anbefaler, at du desinficerer udstyret med en 70 % alkoholopløsning.

# <span id="page-21-0"></span>**9 Betjeningselementer**

Optageren er forsynet med en trykknap [1], en lysdiode (LED) [2] og en højtaler [\(Figur 1\)](#page-21-2).

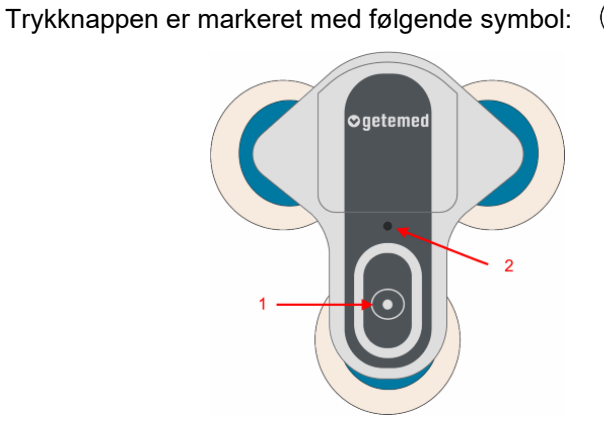

Figur 1 – Betjeningselementer

# <span id="page-21-2"></span><span id="page-21-1"></span>**9.1 Knap**

Trykknappen bruges til at udføre følgende funktioner:

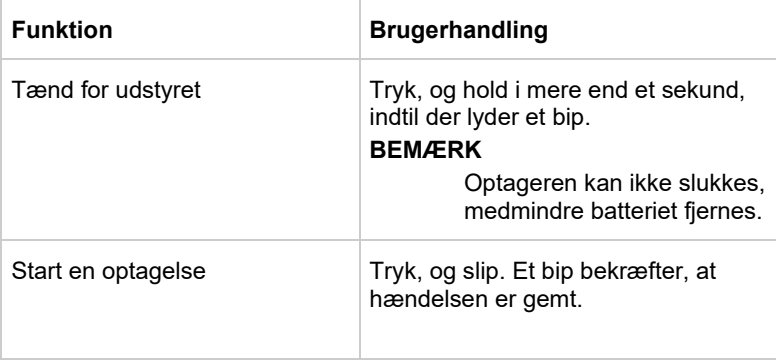

# <span id="page-22-0"></span>**9.2 Optiske og akustiske signaler**

Den mangefarvede lysdiode-statusvisning og akustiske signaler angiver status på optageren:

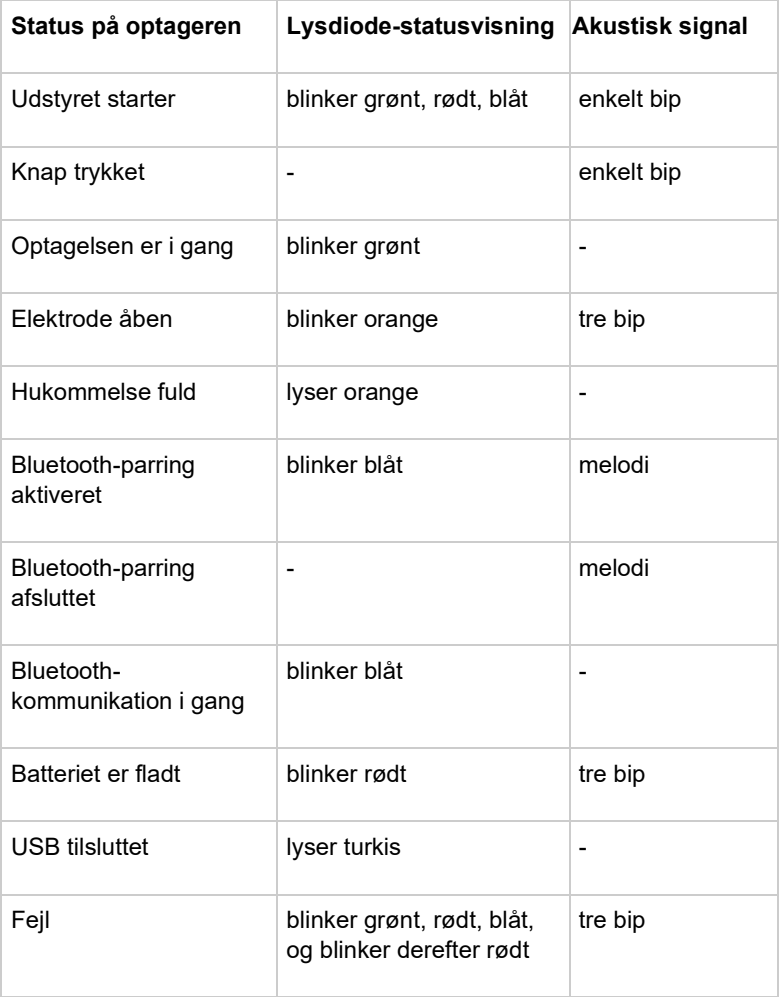

# <span id="page-23-0"></span>**9.3 Afledningsskema**

Optageren kan optage to kanaler [\(Figur 2\)](#page-23-1):

- $A =$ Kanal 1
- $B =$  Kanal 2

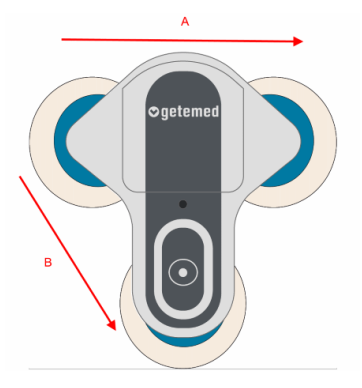

<span id="page-23-1"></span>Figur 2 – Afledningsskema

# <span id="page-24-0"></span>**10 Forberedelse af optagelse**

Det er muligt at indstille den automatiske arytmigenkendelses grænseværdier individuelt for hver patient, se afsnit ["Setup](#page-42-1)[skærmen "](#page-42-1) på side [43.](#page-42-1)

Forberedelserne til optagelsen omfatter desuden følgende:

- Isæt batteri
- Instruer patienten
- Forbered patientens hud
- Sæt elektroderne på udstyret
- Montering af udstyret på patienten
- Tænd for udstyret
- Kontrollér signalets kvalitet

## <span id="page-24-1"></span>**10.1 Isæt batteri**

Brug en kuglepen for at åbne låget til batterirummet. Vend optageren med bagsiden opad, hold den sikkert med den ene hånd, og tryk kuglepennens spids med jævn styrke ned i hullet (1), indtil palen løsner sig. Låget til batterirummet åbner sig nedad (2) og kan nu fjernes [\(Figur 3\)](#page-24-2)

<span id="page-24-2"></span>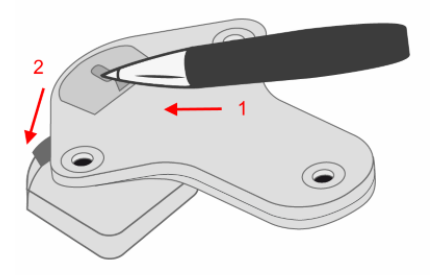

Figur 3 – Åbn batterirummet

#### **FORSIGTIG**

Brug ikke for meget kraft. Det kan beskadige optageren.

#### **FORSIGTIG**

Brug altid en kuglepen. Brug ikke skarpe eller spidse genstande. Det kan forårsage kvæstelser.

Fjern batterirummets låg.

Tag et nyt 3 V litium CR2477N batteri, og sæt det ind i batterirummet. Sørg for, at batteriet vender rigtigt. Tryk batteriet ind i batteriholderen, indtil det springer på plads. [\(Figur 4\)](#page-25-0).

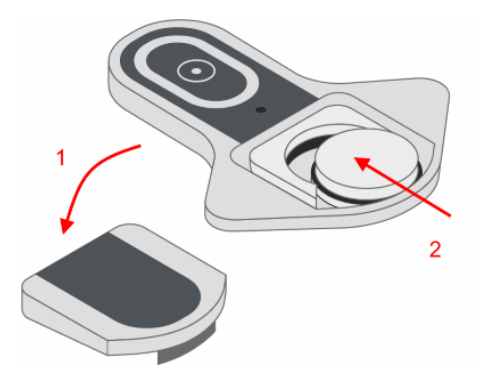

Figur 4 – Isætning af batteri

<span id="page-25-0"></span>Sæt batterirummets låg på plads igen. Tryk ned, indtil palen springer på plads [\(Figur 5\)](#page-25-1).

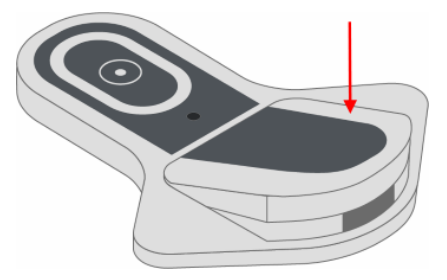

<span id="page-25-1"></span>Figur 5 – Luk låget til batterirummet

# <span id="page-26-0"></span>**10.2 Instruktion af patienten**

Det er lægens ansvar at forsyne patienten med de informationer, der er nødvendige for brug af optageren.

## **FORSIGTIG**

Giv lægen besked, hvis der opstår hudproblemer. I sjældne tilfælde kan der opstå allergiske reaktioner.

#### **FORSIGTIG**

Udsæt ikke optageren for fugtighed eller vand. Du må ikke tage bad eller brusebad.

## **FORSIGTIG**

Udsæt ikke optageren for ekstreme temperaturer. Optagerens driftstemperatur må ikke komme under 5°C eller over 45°C.

## **FORSIGTIG**

Udsæt ikke optageren for pludselige ændringer af temperaturen eller luftfugtigheden. Tag ikke optageren hen i nærheden af varmekilder som f.eks. varmeenheder eller ovne, og udsæt det ikke for direkte sollys.

#### **FORSIGTIG**

Hold afstand til elektrisk udstyr. Brug ikke et varmetæppe, når du bærer optageren.

## **FORSIGTIG**

Hold optageren væk fra børn og kæledyr.

#### **FORSIGTIG**

Skift elektroder, der løsner sig under optagelsen.

# <span id="page-26-1"></span>10.2.1 Manuel lagring af en hændelse

Giv patienten instruks om at trykke kort på hændelsesknappen under optagelse for at registrere en hændelse. Der lyder et kort bip, der giver patienten besked om, at hændelsen er gemt.

# <span id="page-27-0"></span>10.2.2 Dagbog over optagelser

Vi anbefaler, at patienten fører dagbog over optagelsesaktviteter, symptomer og de tilhørende tidspunkter under EKG-optagelsen.

Overskriften på denne dagbog skal inkludere patientens demografiske data, optageridentifikation og den medicin, der er taget.

# <span id="page-27-1"></span>**10.3 Forberedelse af patientens hud**

Omhyggelig forberedelse af huden er nøglen til en optagelse uden problemer.

- Vælg stederne til at fastgøre elektroderne. Se afsnittet ["Fastgørelse af udstyret på patienten "](#page-28-0) på side [29](#page-28-0) for flere oplysninger.
- Sørg for, at stedet er tørt, rent og fri for hår.

## **BEMÆRK**

Brug en fnugfri klud til at tørre huden.

# <span id="page-27-2"></span>**10.4 Tilslutning af elektroderne på udstyret**

Sæt optageren med forsiden nedad på en plan flade (bord).

Tag tre nye EKG-elektroder til engangsbrug. Du må ikke fjerne den beskyttende film endnu fra kontaktsiden på elektroderne!

Forbind elektrodernestilslutning med tilslutningerne på bagsiden af optageren [\(Figur 6\)](#page-27-3).

<span id="page-27-3"></span>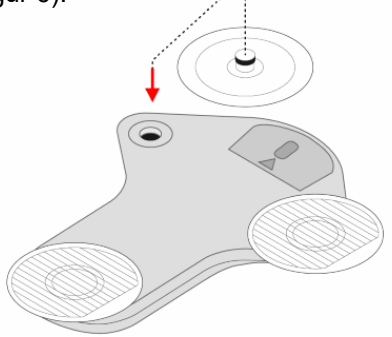

Figur 6 – Tilslutning af elektroderne

## **FORSIGTIG**

Brug kun engangselektroder, der tydeligt er markeret som EKG-elektroder. I modsat fald kan der opstå allergiske hudreaktioner.

## **FORSIGTIG**

Genbrug ikke EKG-elektroder til engangsbrug, som har været brugt på en anden patient.

## **FORSIGTIG**

Overhold udløbsdatoen på EKG-elektroderne. Brug ikke EKG-elektroder, der er udløbet. Dårlig opnåelse af signal kan være konsekvensen heraf.

# <span id="page-28-0"></span>**10.5 Fastgørelse af udstyret på patienten**

Fiern forsigtigt beskyttelsesfilmen fra elektroderne [\(Figur 7\)](#page-28-1).

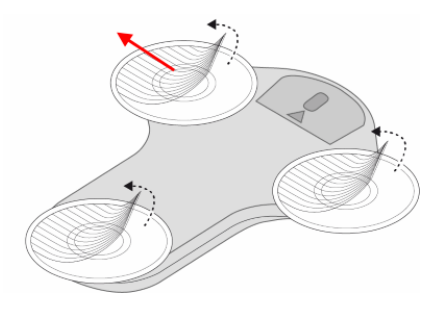

<span id="page-28-1"></span>Figur 7 – Fjern beskyttelsesfilmen

Sæt optageren på (a) brystbenet eller (b) den øverste del af brystkassen til venstre eller (c) drejet 180° på brystbenet, og tryk forsigtigt [\(Figur 8\)](#page-29-1).

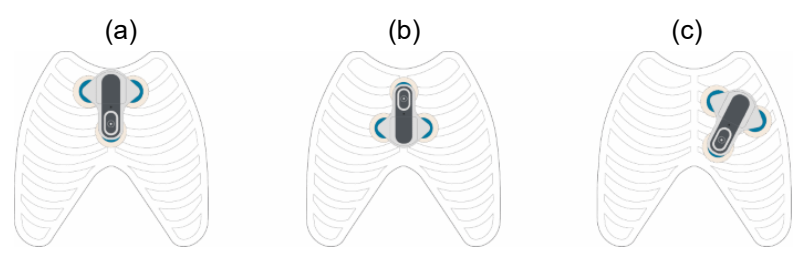

Figur 8 – Fastgørelse af udstyret

<span id="page-29-1"></span>Kontrollér, at alle elektroder er i god kontakt med huden.

Hvis patienten sveder kraftigt, kan elektroderne flytte sig, løsne sig eller falde af. Patienten bør undgå fysisk aktivitet, der kan forårsage kraftig svedafsondring.

# <span id="page-29-0"></span>**10.6 Tænd for udstyret**

Tryk på trykknappen, indtil der lyder et bip. Lysdioden viser en farvesekvens, når optageren starter. [\(Figur 9\)](#page-29-2).

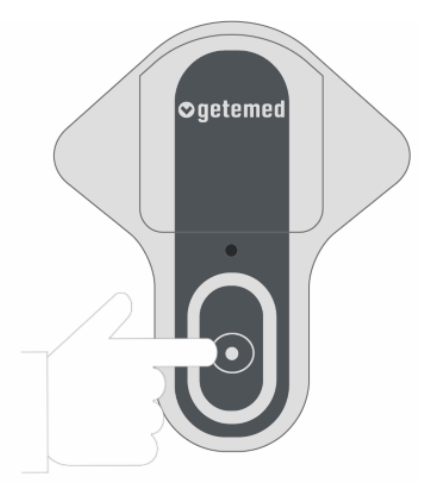

<span id="page-29-2"></span>Figur 9 – Start optagelsen

# <span id="page-30-0"></span>**10.7 Kontroller signalets kvalitet**

Hvis signalets kvalitet er god og optageren ikke har registreret åbne elektroder (open lead), blinker lysdioden grøn. Optageren er klar til brug.

Hvis signalets kvalitet er dårlig og optageren har registreret åbne elektroder (open lead), blinker lysdioden orange. Optageren er ikke klar til brug.

Kontrollér forbindelsen mellem udstyr og elektroder.

Udskift eventuelt en eller flere elektroder.

# <span id="page-31-0"></span>**11 Optagelse af en hændelse**

Optageren optager hændelser, hvis patienten trykker knappen, automatisk ved øvre eller nedre afvigelse af indstillelige grænseværdier og i indstillelige tidsintervaller.

Du kan indstille **før- og eftertid** for en hændelse, se kapitel "Indstillinger".

# <span id="page-31-1"></span>**11.1 Manuel optagelse ved tryk på knappen**

Det er altid muligt at foretage manuel optagelse, også selvom automatisk optagelse er aktiveret.

En manuel optagelse bør udføres, når der opstår symptomer, eller med regelmæssige mellemrum efter lægens råd. Optagelsen udløses ved at trykke på knappen.

Der høres et akustisk signal der indikerer, at optagelsen er startet.

# <span id="page-31-2"></span>**11.2 Automatisk optagelse**

Den automatiske optagelse gennemføres enten, hvis optageren har registeret en hændelse eller ved at følge indstillede tidsintervaller.

# <span id="page-31-3"></span>11.2.1 Automatisk genkendelse af arytmi

Optageren har indbyggede algoritmer til automatisk genkendelse af bestemte arytmier (bradykardia, tachykardia, atrieflimren og pause).

Disse algoritmer er baseret på fortsat genkendelse af QRSkomplekser og de beregnede værdier for hjertefrekvens. Automatisk arytmigenkendelse afbrydes automatisk, når der er støj på EKG-signalet, eller når det er meget svagt.

Grænseværdier for automatisk arytmigenkendelse kan justeres vha. softwaren "CM 100 Configurator".

Flere oplysninger finder du i afsnittet ["Setup-skærmen "](#page-42-1) på side [43](#page-42-1) og i kapitel ["Beskrivelse af automatisk arytmigenkendelse"](#page-59-0) på side [60.](#page-59-0)

## **BEMÆRK**

Selvom algoritmerne er højt udviklede og testet omhyggeligt, kan der ikke garanteres 100 % genkendelse og klassifikation af arytmier.

Automatisk arytmigenkendelse fungerer ikke korrekt på patienter med pacemakere.

# <span id="page-32-0"></span>11.2.2 Tidsudløst optagelse

Ved en tidsudløst optagelse kan du indstille EKG-optagelsens tidsintervaller som vist i afsnittet "Indstillinger". Tidsintervallerne, der kan vælges, er mellem 1 og 24 timer.

# <span id="page-33-0"></span>**12 Afslutning af optagelse**

Afbryd optageren forsigtigt fra elektroderne, og fjern batteriet for at standse optagelsen. Optagelse standser automatisk i følgende situationer:

- Når hukommelsen er fuld
- Når batteriet er opbrugt

# <span id="page-33-1"></span>**12.1 Fjern elektroderne**

Træk elektroderne langsomt af, idet du starter fra yderkanten af dem. Bortskaf de brugte elektroder som husholdningsaffald.

## **FORSIGTIG**

Genbrug ikke EKG-elektroder til engangsbrug, som har været brugt på en anden patient.

# <span id="page-34-0"></span>**13 Anvendelse af "CM 100 Configurator Software"**

"CM 100 Configurator Software" er tilbehør til CardioMem CM 100 XT. Softwaren er tiltænkt brug af uddannet sundhedspersonale (bruger) på hospitaler. Softwaren kræver en PC, der er udstyret med Microsoft Windows styresystem. Softwaren har ikke noget direkte diagnostisk eller terapeutisk formål.

Med softwaren kan brugeren downloade data fra udstyret via USB og lagre det lokalt på PC'en.

Derudover kan brugeren bruge softwaren til at vælge udstyrets indstillingsparameter for at tilpasse indstilling af optageren til behovene hos den enkelte patient.

# <span id="page-34-1"></span>**13.1 Nødvendig hardware og software**

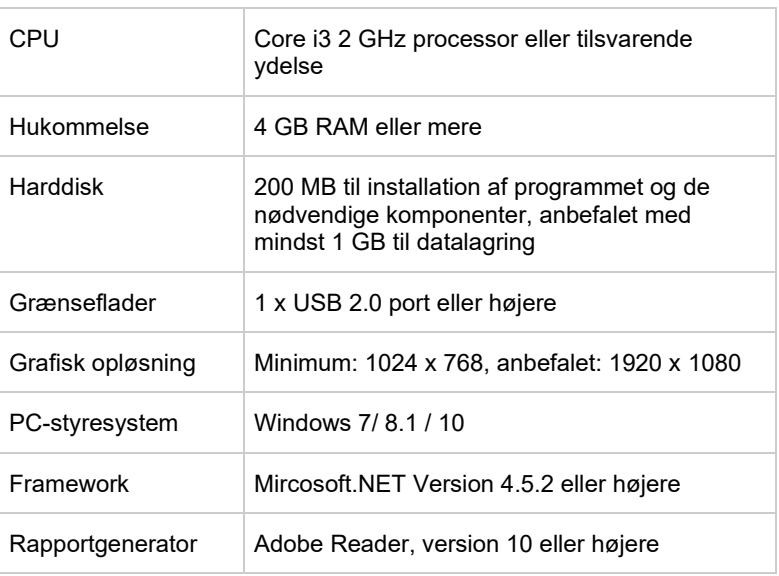

For at bruge "CM 100 Configurator-Software" er der følgende krav til hardware og softwarekomponenter:

#### **BEMÆRK**

Programmet er ikke beregnet til at blive anvendt i virtuelle miljøer eller til installation på terminalservere.

# <span id="page-35-0"></span>**13.2 Installation**

Installationsprogrammet er en eksekverbar fil, der kan downloades fra

*https://www.getemed.net/downloads/CM100/CM100Configurator\_Setup.exe*

Dette installerer alle programfiler og den USB-driver, der er nødvendig for at kommunikere med CardioMem CM 100.

Kopiér installationsfilen til en lokal mappe på din PC.

Dobbeltklik på filen for at starte installationsprocessen. Du bliver anmodet om at angive en gyldig installationssti [\(Figur 10\)](#page-35-1) og en sti til EKG-datalagringsmappen [\(Figur 11\)](#page-36-1).

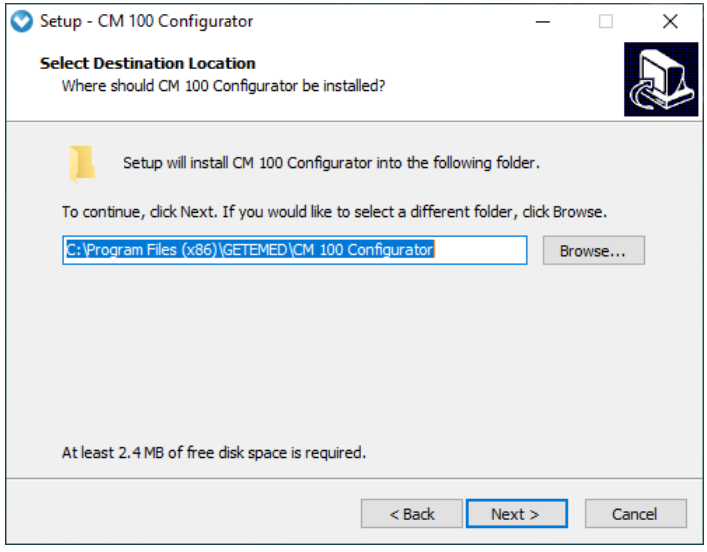

<span id="page-35-1"></span>Figur 10 – Installation
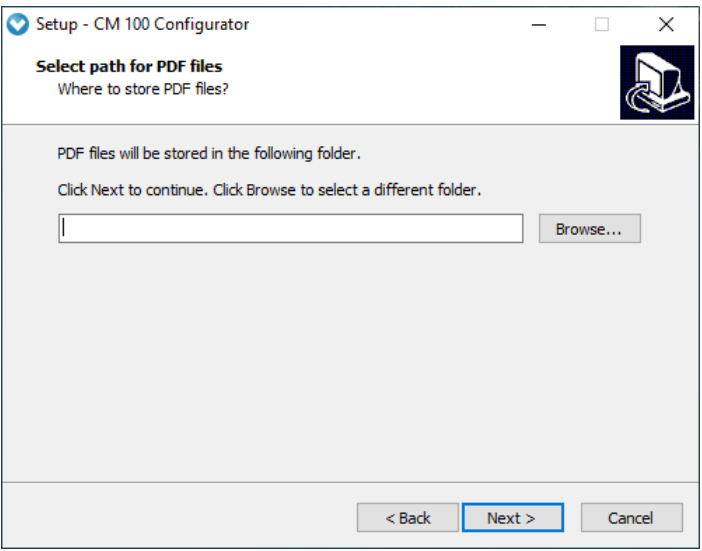

Figur 11 – Download-sti

Du bliver spurgt, om et programikon skal oprettes på skrivebordet. Derefter kan du starte installationen med de angivne indstillinger.

#### **BEMÆRK**

Det anbefales, at du fjerner en eksisterende ældre installation af "CM 100 Configurator Software" og laver en backup af alle lagrede EKG-data, før du installerer en ny version af softwaren.

## **13.3 Kontrol af systemtid**

#### **FORSIGTIG**

Kontrollér systemtid på PC'en. En forkert systemtid kan medføre uklarhed af EKG-rapporter mellem patienterne.

# **13.4 Tilslut USB-downloadkabel til optager og PC**

## **ADVARSEL**

RISIKO FOR ELEKTRISK STØD – Brug kun det USBdownloadkabel, der er leveret af GETEMED til at tilslutte optageren til en PC.

### **FORSIGTIG**

Den PC, der anvendes, skal være i overensstemmelse med den nyeste version af den internationale standard IEC 60950 for sikkerhed af IT-udstyr.

### **BEMÆRK**

Hvis optageren tilsluttes til en PC, der er inkorporeret i et IT-netværk sammen med andet udstyr, kan det medføre tidligere ikke-identificerede risici for patienter, operatører og tredjeparter. Den ansvarlige organisation skal identificere, analysere og kontrollere disse risici.

Ændring af IT-netværket som f.eks.:

- ændring af netværks- /datasammenkædningskonfiguration
- tilslutning af yderligere elementer til netværks- /datasammenkædning
- afbrydelse af elementer fra netværks- /datasammenkædning
- opdatering af udstyr, der er tilsluttet netværks- /datasammenkædning
- opgradering af udstyr, der er tilsluttet netværks- /datasammenkædning

kan introducere nye risici, der kræver yderligere analyse. Se standard EN 80001 for yderligere information.

Downloadkablet har to dele til hhv. optageren og PC'en:

Tilslut downloadkablet til en ledig USB-port på PC'en.

Åbn lågen til batterirummet (1), og fjern batteriet (2). Tilslut downloadkablets udstyrsstik til optagerens stik (figur 13) som vist i [\(Figur 12\)](#page-38-0).

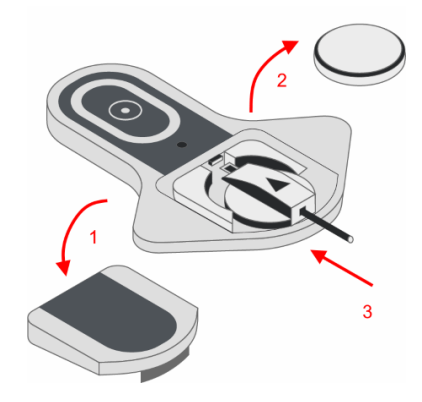

Figur 12 – Tilslut downloadkablets udstyrsstik til optageren

# <span id="page-38-0"></span>**13.5 Tænd for udstyret**

Tryk på trykknappen for at tænde for optageren (Figur 13). Der lyder et bip. Efter opstartssekvensen lyser lysdioden lyseblå.

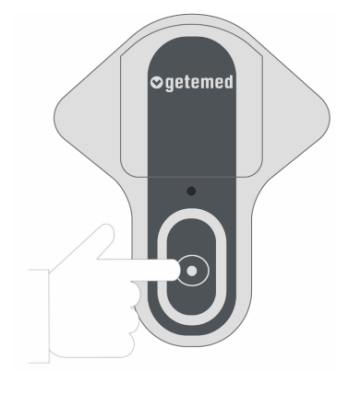

Figur 13 – Tænd for udstyret

# **13.6 Start CM 100 Configurator Software**

Programmet kan startes ved at dobbeltklikke på skrivebordsikonet. Opstartsskærmen viser softwareversion og information fra fabrikanten.

Tryk på knappen "Tilslut til optageren" for at oprette kommunikationslink (Figur 14).

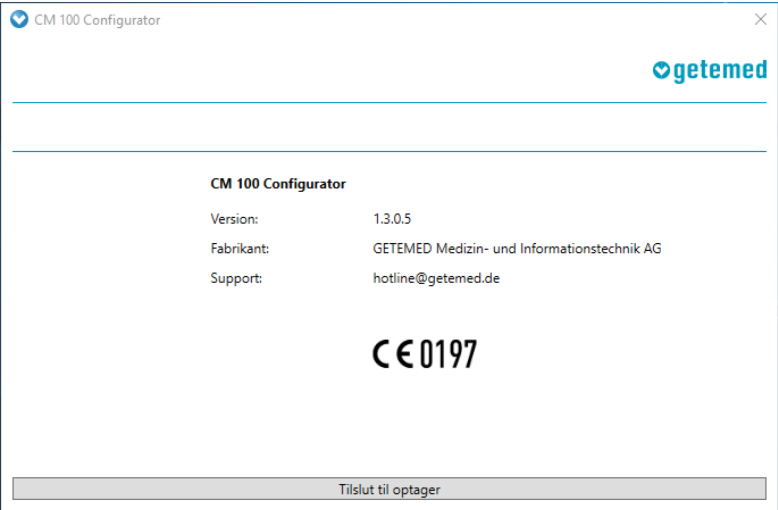

Figur 14 – Start software

# **13.7 Informationsskærmen**

Informationsskærmen vises efter at forbindelsen mellem optageren og Configurator Software er oprettet.

| CM 100 Configurator<br>× |                  |                           |              |                           |  |  |  |
|--------------------------|------------------|---------------------------|--------------|---------------------------|--|--|--|
| Serienummer:             | 8521800557       |                           |              |                           |  |  |  |
| Antal EKG'er:            | 0                |                           |              |                           |  |  |  |
|                          |                  |                           |              |                           |  |  |  |
| Information              |                  | <b>Optagerinformation</b> |              | <b>Aktuel indstilling</b> |  |  |  |
|                          | Serienummer:     | 8521800557                | Præ.-/Post:  | 45/15s                    |  |  |  |
| Download                 | Dato/tid:        | 2019-06-13 13:35:35       | Brady:       | Off                       |  |  |  |
| Indstilling              | Antal EKG'er:    | $\Omega$                  | Tachy:       | Off                       |  |  |  |
|                          | Firmwareversion: | 51.0.0.0                  | Pause:       | Off                       |  |  |  |
| Slet                     | Hardwareversion: | 1.2.0.1                   | AFib:        | Off                       |  |  |  |
| Nulstil                  |                  |                           | TIR:         | Off                       |  |  |  |
|                          |                  |                           | Trådløs EKG: | Off                       |  |  |  |
|                          |                  |                           |              |                           |  |  |  |
| Afbryd optager           |                  |                           |              |                           |  |  |  |

Figur 15 – Informationsskærm

På informationsskærmen vises i venstre side knapperne til de andre skærme.

I midten af informationsskærmen kan du se serienummeret på den tilsluttede optager, antal EKG-filer, der er lagret i hukommelsen på optageren, og andre oplysninger til entydig identifikation af den pågældende optager og optagelserne.

På informationsskærmen vises i højre side de aktuelle indstillinger af hændelses-grænseværdierne og andre optagelsesparametre.

# **13.8 Downloadskærmen, download en optagelse**

## **ADVARSEL**

Patientens liv og helbred kan udsættes for fare, hvis patienten tildeles en anden patients optagelse, hvilket derved vil medføre en forkert bestemt diagnose.

Tryk på informationsskærmen på knappen "Download". Downloadskærmen åbnes (Figur 16).

Downloadfunktionen er deaktiveret, hvis der ikke er data på udstyret.

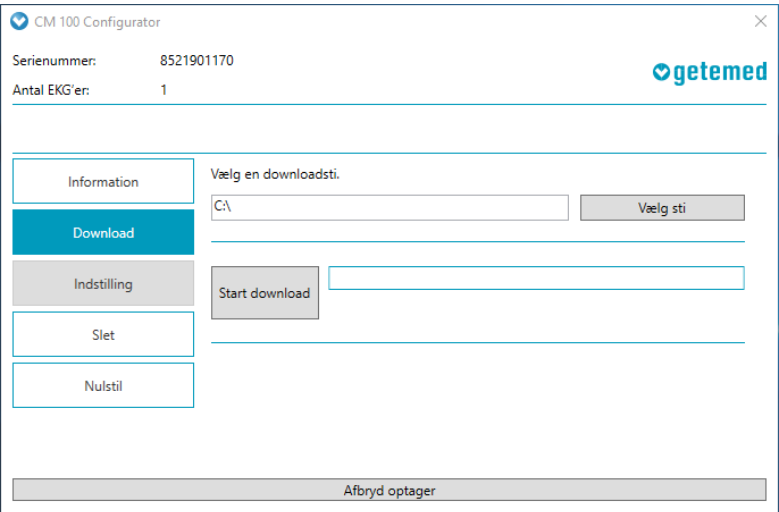

Figur 16 – Download optagelser, vælg sti

# 13.8.1 Vælg mappe, og start download

Lagringsstien for EKG-data er forudvalgt under installationen. Du kan ændre stien, før du går i gang med download.

Tryk på knappen "Start download" for at kopiere EKG-dataene til den valgte mappe (Figur 16).

# 13.8.2 Slet data på optageren

Tryk først på knappen "Slet" og derefter på knappen "Slet optagelser", hvis du vil slette alle data i optagerens hukommelse (Figur 17).

Antal lagrede EKG-filer vises i øverste, venstre hjørne på skærmen. Der skiftes til "0", når handlingen er udført.

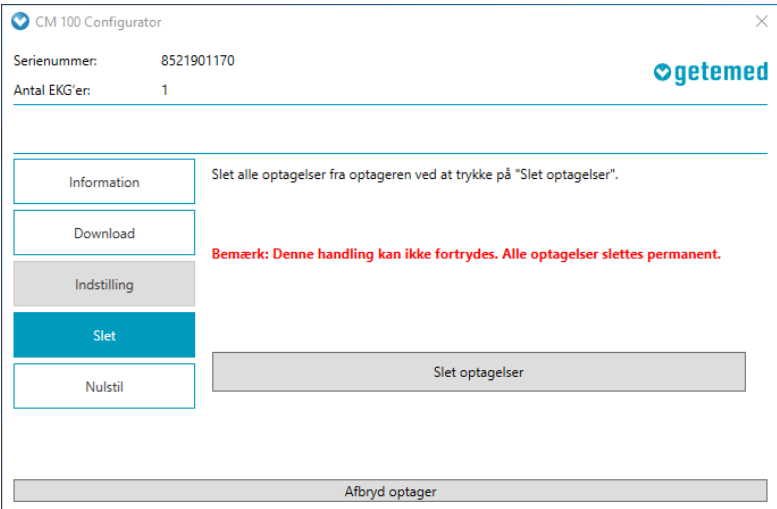

Figur 17 – Slet data

# **13.9 Setup-skærmen ("Indstillinger")**

Tryk på knappen "Setup" ("Indstillinger") på informationsskærmen, hvis du vil ændre optager-indstillingerne til en patient. Setup-skærmen ("Indstillinger") åbnes.

Indstillingerne er deaktiveret, hvis der er gemt EKG-data på udstyret. Download først EKG-data, og slet derefter optagerens hukommelse, før du ændrer indstillingerne.

På "Setup"-skærmen kan du foretage følgende indstillinger:

• "Før-/eftertid"

Før- og eftertid i sekunder, der optages før og efter udløsning af en hændelse

- De enkelte "Trigger"-grænser hjertefrekvensens grænseværdi for automatisk optagelse af tachykardi eller bradykardi og grænseværdien i sekunder, fra hvornår en "pause" identificeres og registreres
- Tænd/sluk af den automatiske genkendelse af atrieflimren (AFib)
- TIR-trigger (Time Interval Recording) tidsintervallet for den tidsudløste automatiske EKGoptagelse
- Tænd/sluk af trådløs EKG-funktion for den automatiske overførsel af optagelser til en Bluetooth-modtager (Figur 18).

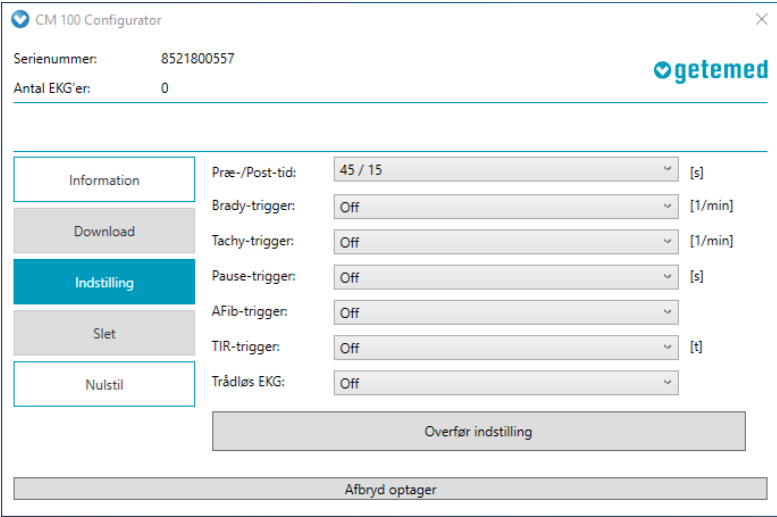

Figur 18 – Setup (Indstillinger)

Tryk på "Overfør indstillinger" for at overføre de nye værdier til optageren.

# 13.9.1 "Før-/eftertid", før- og eftertid

Følgende indstillinger er mulige:

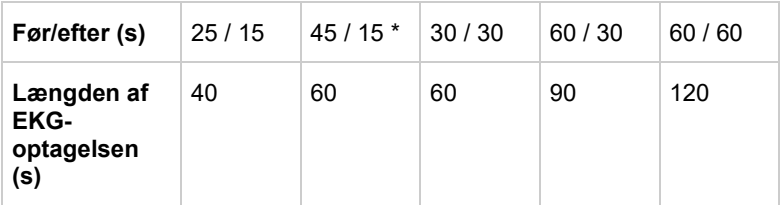

(\*) = Forhåndsindstilling

"Længden af EKG-optagelsen" fremkommer ved indstillingen af før- og eftertiden (Før-/eftertid")

## 13.9.2 Indstillinger for den automatiske detektion af hændelser

Det er muligt at indstille følgende grænseværdier og andre parametre:

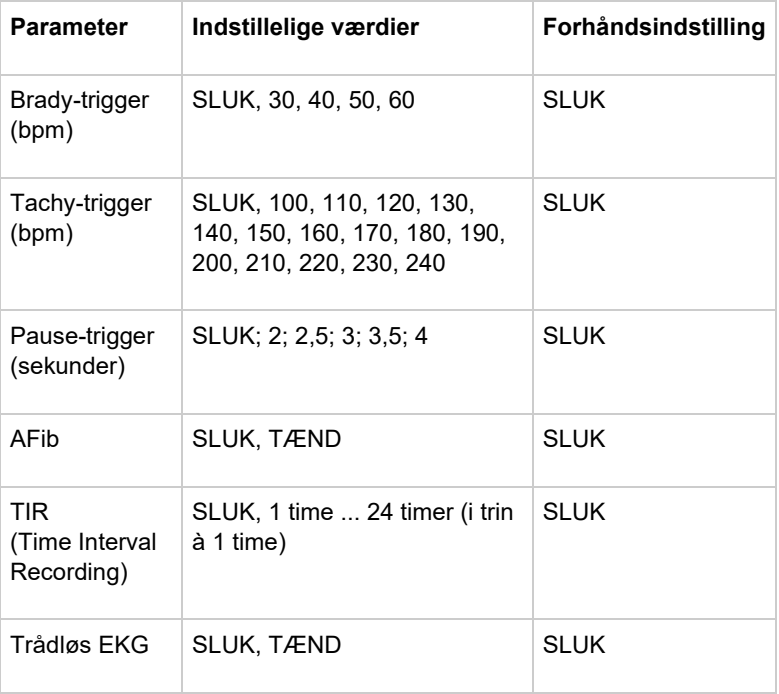

# **13.10 Fabriksindstillinger**

Tryk på knappen "Fabriksindstillinger" på informationsskærmen, hvis du vil gendanne fabriksindstillingerne. Skærmbilledet "Fabriksindstillinger" åbnes (Figur 19).

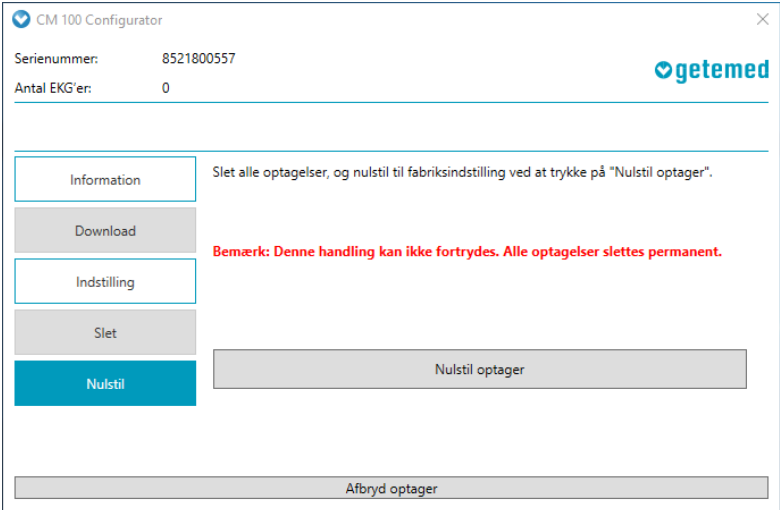

Figur 19 – Fabriksindstillinger

### **BEMÆRK**

Du kan ikke fortryde denne handling. Alle data og indstillinger slettes, og optagerens setup nulstilles til fabriksindstillingerne.

Tryk på "Nulstil optager", hvis du vil gendanne fabriksindstillingerne. På informationsskærmen vises fabriksindstillingerne som aktuelle indstillinger (Figur 20).

| CM 100 Configurator<br>× |                  |                     |              |                           |  |  |  |
|--------------------------|------------------|---------------------|--------------|---------------------------|--|--|--|
| Serienummer:             | 8521800557       | Ogetemed            |              |                           |  |  |  |
| Antal EKG'er:            | $\Omega$         |                     |              |                           |  |  |  |
|                          |                  |                     |              |                           |  |  |  |
| <b>Information</b>       |                  | Optagerinformation  |              | <b>Aktuel indstilling</b> |  |  |  |
| Download                 | Serienummer:     | 8521800557          | Præ.-/Post:  | 45/15s                    |  |  |  |
|                          | Dato/tid:        | 2019-06-13 13:38:22 | Brady:       | Off                       |  |  |  |
| Indstilling              | Antal EKG'er:    | $\mathbf 0$         | Tachy:       | Off                       |  |  |  |
| Slet                     | Firmwareversion: | 51.0.0.0            | Pause:       | Off                       |  |  |  |
|                          | Hardwareversion: | 1.2.0.1             | AFib:        | Off                       |  |  |  |
| Nulstil                  |                  |                     | TIR:         | Off                       |  |  |  |
|                          |                  |                     | Trådløs EKG: | Off                       |  |  |  |
|                          |                  |                     |              |                           |  |  |  |
| Afbryd optager           |                  |                     |              |                           |  |  |  |

Figur 20 – Fabriksindstillinger gendannet

# **13.11 Frakobl optageren**

Tryk på knappen "Frakobl optageren", hvis du vil afbryde USBforbindelsen. Fiern stikket til udstyret på downloadkablet fra udstyret.

# **13.12 Licensoplysninger**

CM 100 Configurator Software gør brug af softwarekomponenter, der er offentliggjort som open source-licens. Licensoplysningerne inkl. installationsoversigt finder du i datafilen "LicenseInformation.txt"

# **13.13 Import af optagelser med CardioDay®**

Til import af optagede hændelser kan du ligeledes bruge softwaren CardioDay. Du kan finde oplysninger i CardioDays brugsanvisning.

# **14 EKG-rapport**

### **ADVARSEL**

Hvis du vil gennemgå EKG-rapporterne, skal softwaren Adobe Reader, version 10 eller derover bruges. Hvis der bruges en anden software med PDF-fremviser, kan nøjagtigheden af præsentationen ikke garanteres.

EKG-rapporterne findes i den valgte downloadmappe. Dobbeltklik på en PDF-fil for at åbne den i Adobe Reader for gennemgang (Figur 21).

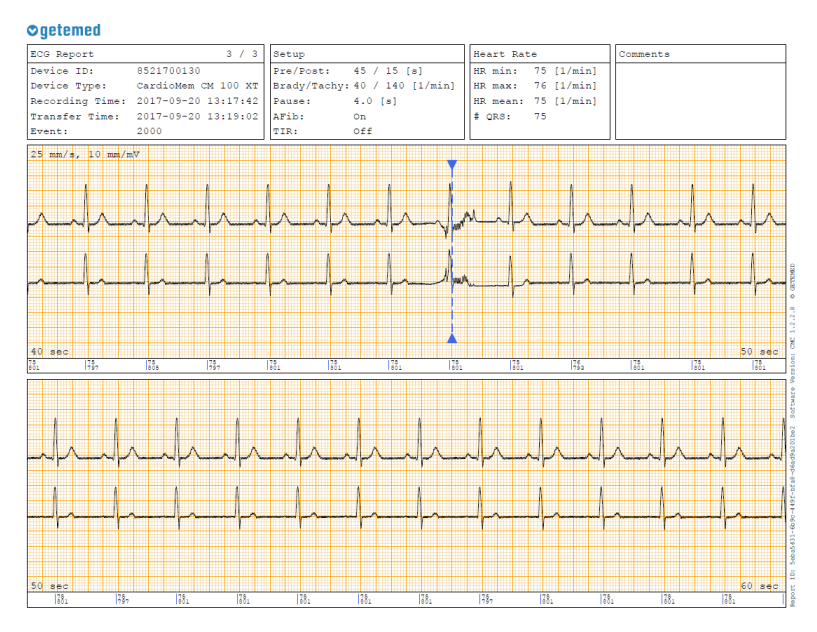

Figur 21 – EKG-rapport

# **14.1 Information om EKG-rapporten**

EKG-rapporten består af en overskriftsdel og en datadel. Det er desuden muligt at tilføje en kommentar til højre i overskriftsdelen

| ECG Report (1) | 1/2                                                                                   | Setup (2)             |     | Heart Rate | (3)                 |
|----------------|---------------------------------------------------------------------------------------|-----------------------|-----|------------|---------------------|
| Device ID:     | 8521600110                                                                            | Pre/Post: 25 / 15 [s] |     |            | HR min: 50 [1/min]  |
|                | Device Type: CardioMem CM 100 XT   Brady/Tachy: 40 / 140 [1/min]   HR max: 86 [1/min] |                       |     |            |                     |
|                | Recording Time: 19.01.2017 21:14:06 Pause: 4.0 [s]                                    |                       |     |            | HR mean: 70 [1/min] |
|                | Transfer Time: 20.01.2017 08:27:35   AFib:                                            |                       | On  | $#$ QRS:   | 45                  |
| Event:         | 0080                                                                                  | TIR:                  | Off |            |                     |

Figur 22 – EKG-rapport, overskrift

Overskriften på EKG-rapporten (Figur 22) viser følgende informationer:

(1) – Udstyrs-ID/serienummer, udstyrstype, klokkeslæt for optagelse og overførsel, hændelseskode (se følgende tabel).

Den 4-cifrede værdi repræsenterer følgende hændelser:

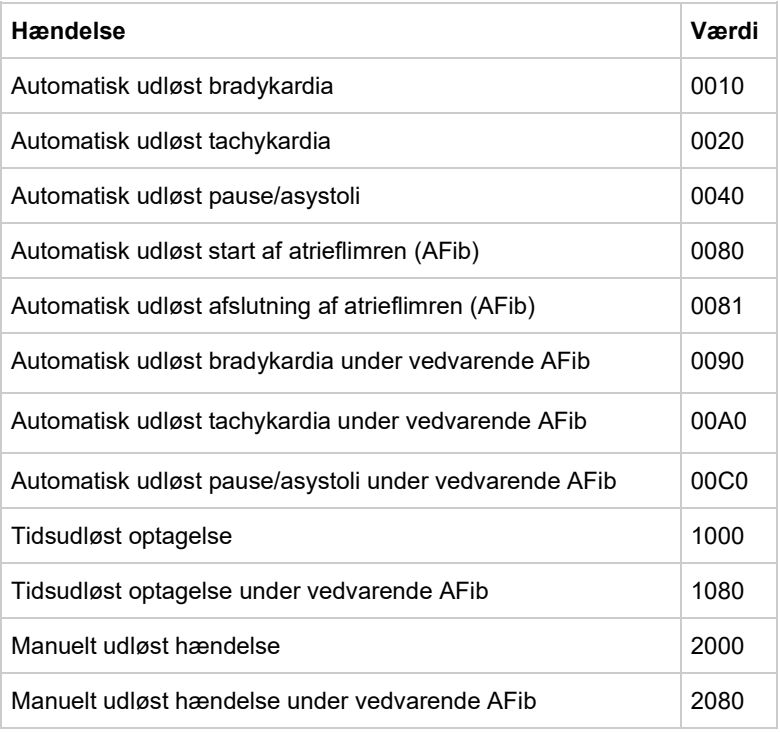

(2) – Indstilling af optager, før- og eftertid, grænseværdier for hændelsesgenkendelse, genkendelse af AFib og TIR TÆND/SLUK

(3) – Information om hjertefrekvens, minimum, maksimum og gennemsnitlig hjertefrekvens, antal genkendte QRS-komplekser

I datadelen på EKG-rapporten vises EKG-kurven med en skrivehastighed på 25 mm/s og en amplitude på 10 mm/mV.

Antal sider afhænger af EKG-længden. Klokkeslæt for udløsning af hændelse er angivet i EKG-rapporten med en lodret linje.

### **BEMÆRK**

Nøjagtigheden af aflæsning af hjertefrekvens afhænger af EKG-signalkvaliteten. Aflæsning af hjertefrekvens kan være unøjagtig, hvis der er støj på EKG-signalet.

# **15 Beskrivelse af funktionen trådløs EKG**

I dette kapitel finder du de oplysninger, du har brug for i forbindelse med brug af den trådløse EKG-funktion:

- Generelle informationer
- Start PhysioGate appen
- Brug PhysioGate appen
- Gennemfør Bluetooth-parring
- Kontrollér overførsel
- Licensoplysninger
- Information om databeskyttelse

## **15.1 Generelle informationer**

Fra optageren kan EKG-optagelserne trådløst og over korte afstande sendes automatisk med Bluetooth til en kompatibel smartphone, der er udstyret med Android styresystem. Til den videre behandling videresendes optagelserne via internettet fra smartphonen til et modtagersystem (f.eks. GETEMED ReSTA) [\(Figur 23\)](#page-51-0).

PhysioGate appen skal være installeret på smartphone for at dette er muligt.

Hvis kunden ønsker det, leveres CardioMem CM 100 XT sammen med en smartphone og installeret PhysioGate app. Det er ikke muligt at bruge en smartphone, der ikke er stillet til rådighed af GETEMED.

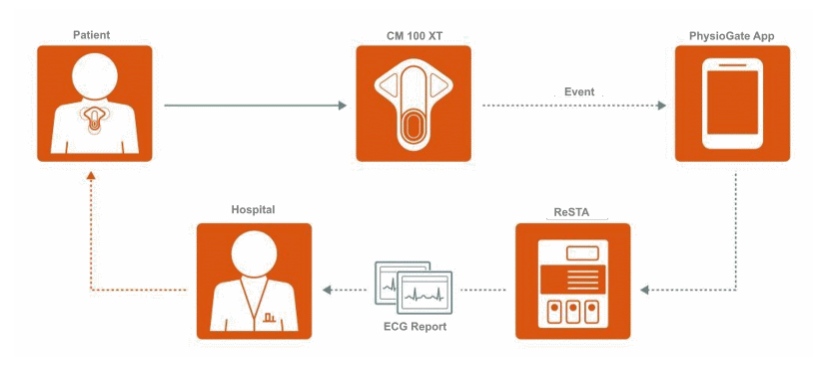

Figur 23 – Trådløs EKG

<span id="page-51-0"></span>EKG-optegnelser, der er sendt via Bluetooth, slettes i optagerens hukommelse. Mislykkede overførsler gentages automatisk efter 15 minutter, 1 time og 24 timer. Nye EKG-optegnelser nulstiller tidsintervallet.

Hvis Bluetooth-overførslen vedvarende ikke lykkes, kan du til enhver tid også downloade EKG-optegnelserne med softwaren CM 100 Configurator via USB-forbindelsen.

Betjening af smartphonen fremgår af den medfølgende vejledning.

## **FORSIGTIG**

Brug kun smartphonen med PhysioGate appen i henhold til denne vejledning. I modsat fald kan modtagelse og videresendelse af EKG-data forsinkes eller blokeres.

## **BEMÆRK**

- Når funktionen "trådløs EKG" bruges, er optagerens lagerkapacitet begrænset til 50 optagelser.
- Optagerens batteriløbetid afhænger i høj grad af antal optagelser og overførsler. Hvis optager ofte optager og overfører, bliver batteriet hurtigere flad.
- Du bør dagligt oplade batteriet på smartphonen med PhysioGate appen i mindst en time.
- Bluetooth-overførslen virker i en omkreds af ca. 5 m. Patienten bør altid have PhysioGate appen på sig.

# **15.2 Start PhysioGate appen**

PhysioGate appen starter automatisk, når smartphonen tændes. Den kører i baggrunden. For at åbne PhysioGate appen, tryk kort på app-symbolet. [\(Figur 24\)](#page-52-0).

![](_page_52_Picture_2.jpeg)

Figur 24 – Start PhysioGate appen

### <span id="page-52-0"></span>**BEMÆRK**

- Sluk smartphonen eller slå flytilstand til, hvis situationen kræver det. Ikke afsendte data forbliver i optagerens hukommelse og sendes senere.
- Sluk ikke smartphonen uden grund, og afslut ikke PhysioGate appen manuelt. Dataoverførsel er kun mulig, så længe PhysioGate appen er tændt.

# **15.3 Brug PhysioGate appen**

PhysioGate appen har tre skærme, som du kalder frem ved kort at trykke på den pågældende overskrift i menuoversigten.

<span id="page-53-1"></span><span id="page-53-0"></span>![](_page_53_Picture_93.jpeg)

![](_page_54_Figure_0.jpeg)

# <span id="page-54-0"></span>**15.4 Gennemfør Bluetooth-parring**

Optageren og smartphonen skal være koblet sammen (parret) inden der kan gennemføres en Bluetooth-dataoverførsel. Som regel gennemføres parringen fra fabrikkens side eller hos fabrikantens autoriserede servicepartner. Hvis parringen skal gentages (f.eks. hvis smartphonen er blevet udskiftes), gennemfør følgende trin:

<span id="page-54-1"></span>![](_page_54_Figure_3.jpeg)

<span id="page-55-1"></span><span id="page-55-0"></span>![](_page_55_Figure_0.jpeg)

<span id="page-56-1"></span><span id="page-56-0"></span>![](_page_56_Figure_0.jpeg)

# **15.5 Kontroller overførsel**

Forbered optageren, tænd den, og fastgør udstyret på patienten, se ovenfor.

Tænd smartphonen med PhysioGate appen. Åbn PhysioGate appen, vælg INFO-skærmen og kontrollér, om forbindelsesstatus (WWW) er "OK" [\(Figur 33,](#page-57-0) [Figur 34\)](#page-57-1).

<span id="page-57-0"></span>![](_page_57_Picture_3.jpeg)

Figur 33 – Tryk kort for kontrol Figur 34 – WWW-status

<span id="page-57-1"></span>![](_page_57_Picture_5.jpeg)

# **15.6 Licensoplysninger**

PhysioGate appen gør brug af softwarekomponenter, der er offentliggjort som open source-licens. Licensinformationer fremgår af INFO-skærmen [\(Figur 35,](#page-58-0) [Figur 36\)](#page-58-1).

![](_page_58_Picture_2.jpeg)

<span id="page-58-1"></span><span id="page-58-0"></span>Figur 35 – Tryk kort for visning Figur 36 – Licensinformationer

# **15.7 Information om databeskyttelse**

PhysioGate appen samler, gemmer eller overfører ingen informationer, der gør det muligt at identificere eller spore en person. Det er sundhedspersonalet, der er ansvarlig for sammenkædningen af EKG-optagelser med en bestemt patient.

### **BEMÆRK**

Du skal omgående underrette GETEMED, hvis smartphonen med PhysioGate appen tabes eller stjæles.

# **16 Beskrivelse af automatisk arytmigenkendelse**

## **16.1 Registrering af hjertefrekvens**

Hiertefrekvensen beregnes kontinuerligt i slag pr. minut [bpm] ift. den tid, der går mellem to på hinanden følgende slag. Registrering af hjertefrekvensen er en af optagerens vigtige brugsegenskaber. Det spænder fra 30 slag pr. minut til 240 slag pr. minut med en tolerance på maks. 10 %.

Registrering af hjertefrekvens kan vise forkerte resultater eller midlertidigt ophør af drift, hvor der opstår kraftig elektromagnetisk forstyrrelse.

Registrering af hjertefrekvensen er ikke dokumenteret for patienter med pacemaker-behandling af enhver type. Pacemakerfrekvenser kan registreres unøjagtigt.

# **16.2 Registrering af bradykardi og tachykardi**

En bradykardi-hændelse udløses, når den forudindstillede førtid er udløbet, og hjertefrekvensen falder til under den forudindstillede grænseværdi i mere end tre på hinanden følgende slag.

Den næste bradykardi-hændelse udløses ikke, før afslutning af den forrige bradykardi-hændelse er registreret. For at bestemme afslutning af en bradykardi må hjertefrekvensen ikke falde til under den forudindstillede grænseværdi i mindst 90 slag.

En tachykardi-hændelse udløses, når den forudindstillede førtid er udløbet, og hjertefrekvensen stiger til over den forudindstillede grænseværdi i mere end fire på hinanden følgende slag.

Den næste tachykardi-hændelse udløses ikke, før afslutning af den forrige tachykardi-hændelse er registreret. For at bestemme afslutning af en tachykardi må hjertefrekvensen ikke overskride den forudindstillede grænseværdi i mindst 90 slag.

Den automatiske optagelse af hændelser holdes nede, når

- optageren er i åben aflednings-tilstand
- der er registreret signalstøj, eller
- den beregnede hjertefrekvens er ugyldig.

# **16.3 Registrering af atrieflimren (AFib)**

Starten af AFib registreres, når der er fundet tre arytmi-ændringer i to på hinanden følgende RR-intervaller inden for de seneste QRS-komplekser.

AFib fortsætter, hvis AFib-start tidligere er registreret ved mindst én arytmi-ændring i to på hinanden følgende RR-intervaller inden for de seneste 16 QRS-komplekser.

AFib slutter, hvis der ikke findes nogen arytmi-ændringer i to på hinanden følgende RR-intervaller inden for de seneste 16 QRSkomplekser i en periode, der er længere end 20 sekunder. I modsat fald fortsætter AFib.

Den automatiske læsning holdes nede, når

- optageren er i åben aflednings-tilstand (open lead)
- der er registreret signalstøj, eller
- den beregnede hjertefrekvens er ugyldig.

# **16.4 Registrering af pause**

En pause registreres, hvis tiden mellem to på hinanden følgende slag overskrider den forudindstillede værdi for pausegrænseværdi, eller der registreres asystoli i en længere periode end den forudindstillede grænseværdi.

# **17 Bortskaffelse af udstyr, batterier og tilbehør**

Elektrisk udstyr og tilbehør indeholder metal- og plastdele. For at undgå negativ miljøpåvirkning skal optageren og tilhørende tilbehør bortskaffes i overensstemmelse med affaldsbestemmelserne, når produktet skal kasseres.

Hvis du har spørgsmål vedrørende bortskaffelse af dette produkt, er du velkommen til at kontakte fabrikanten eller sælgerne af produktet.

# **18 Fejlfinding**

![](_page_62_Picture_150.jpeg)

![](_page_63_Picture_194.jpeg)

![](_page_64_Picture_163.jpeg)

![](_page_65_Picture_241.jpeg)

![](_page_66_Picture_203.jpeg)

![](_page_67_Picture_151.jpeg)

# **19 Informationer om forbrugsmaterialer og tilbehør**

![](_page_68_Picture_78.jpeg)

\*) Medfølger ikke i standardlevering – bestil venligst separat.

# **20 Specifikationer**

## **20.1 Generelt**

![](_page_69_Picture_102.jpeg)

![](_page_69_Picture_103.jpeg)

### **Driftsforhold**

![](_page_70_Picture_71.jpeg)

#### **Transport- og opbevaringsbetingelser**

![](_page_70_Picture_72.jpeg)

### **Trådløs funktion**

Optageren modtager og sender tilsigtet RF-elektromagnetisk energi til driftsformålet.

Egenskaberne for optager og sender er beskrevet nedenfor.

![](_page_70_Picture_73.jpeg)

# **20.2 Elektromagnetisk kompatibilitet**

Medicinsk udstyr skal anvendes med specielle forholdsregler vedrørende elektromagnetisk kompatibilitet (EMC) og skal installeres og tages i brug iht. EMC-informationen i dette dokument.

### **Vejledning og fabrikantens deklaration – elektromagnetisk emission**

Optageren er beregnet til brug i elektromagnetisk miljø, som angivet nedenfor. Kunden eller brugeren af udstyret skal sikre sig, at udstyret anvendes i et sådant miljø.

![](_page_71_Picture_155.jpeg)
## **Vejledning og fabrikantens deklaration – elektromagnetisk immunitet (linjebundet forstyrrelse)**

Optageren er beregnet til brug i elektromagnetisk miljø, som angivet nedenfor. Kunden eller brugeren af udstyret skal sikre sig, at udstyret anvendes i et sådant miljø.

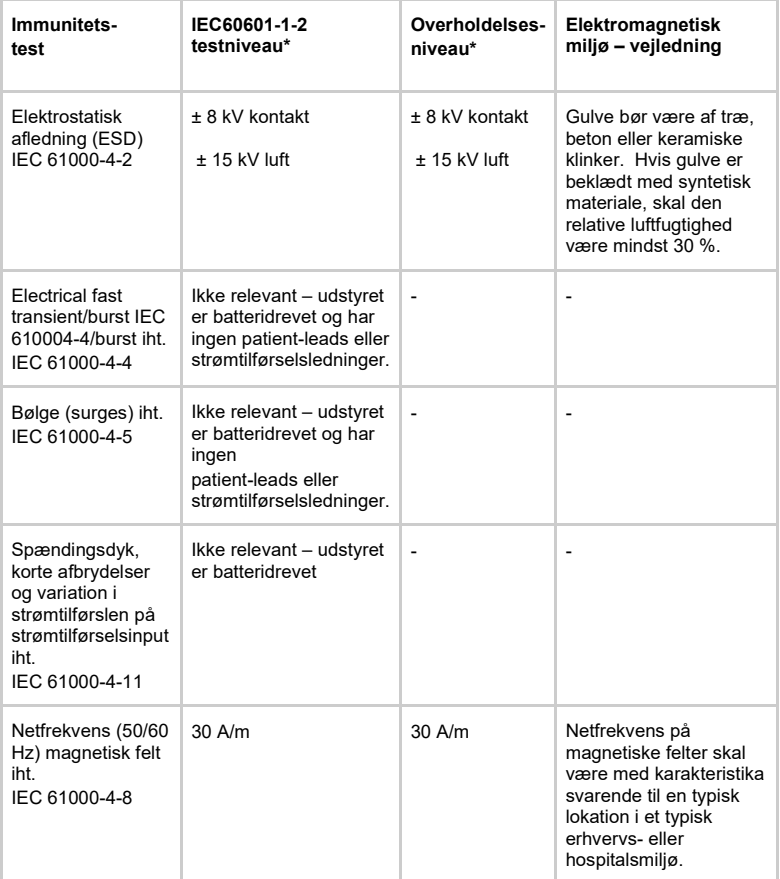

## **Vejledning og fabrikantens deklaration – elektromagnetisk immunitet (Ledt og udstrålet RF-forstyrrelse)**

Optageren er beregnet til brug i elektromagnetisk miljø, som angivet nedenfor. Kunden eller brugeren af udstyret skal sikre sig, at udstyret anvendes i et sådant miljø.

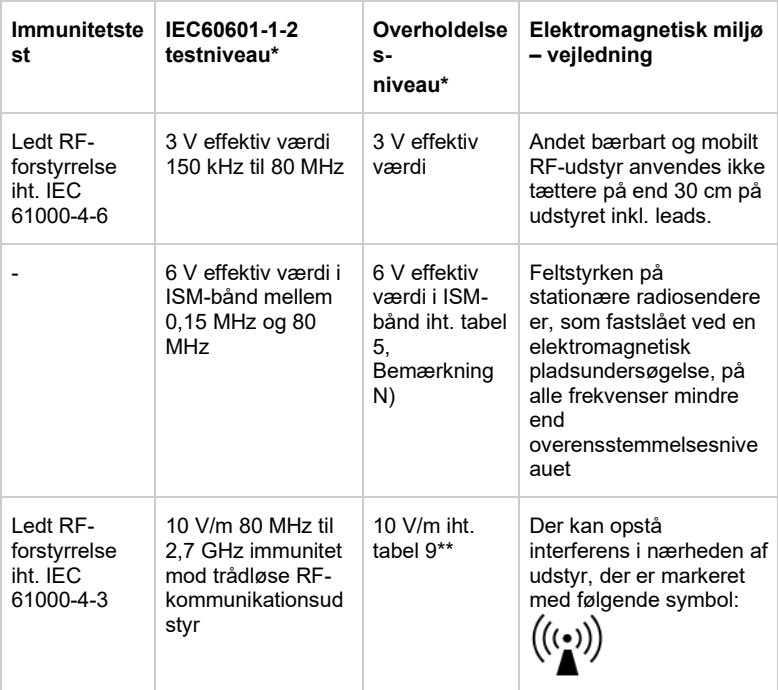

 $*$ ) = Specifikationer iht. EN 60601-1-2: 2015

BEMÆRK: Det er muligt, at denne vejledning ikke gælder i alle situationer. Elektromagnetisk udbredelse påvirkes af absorption og refleksion fra bygninger, genstande og mennesker.

# \*\*) EN 60601-1-2: 2015, tabel 9:

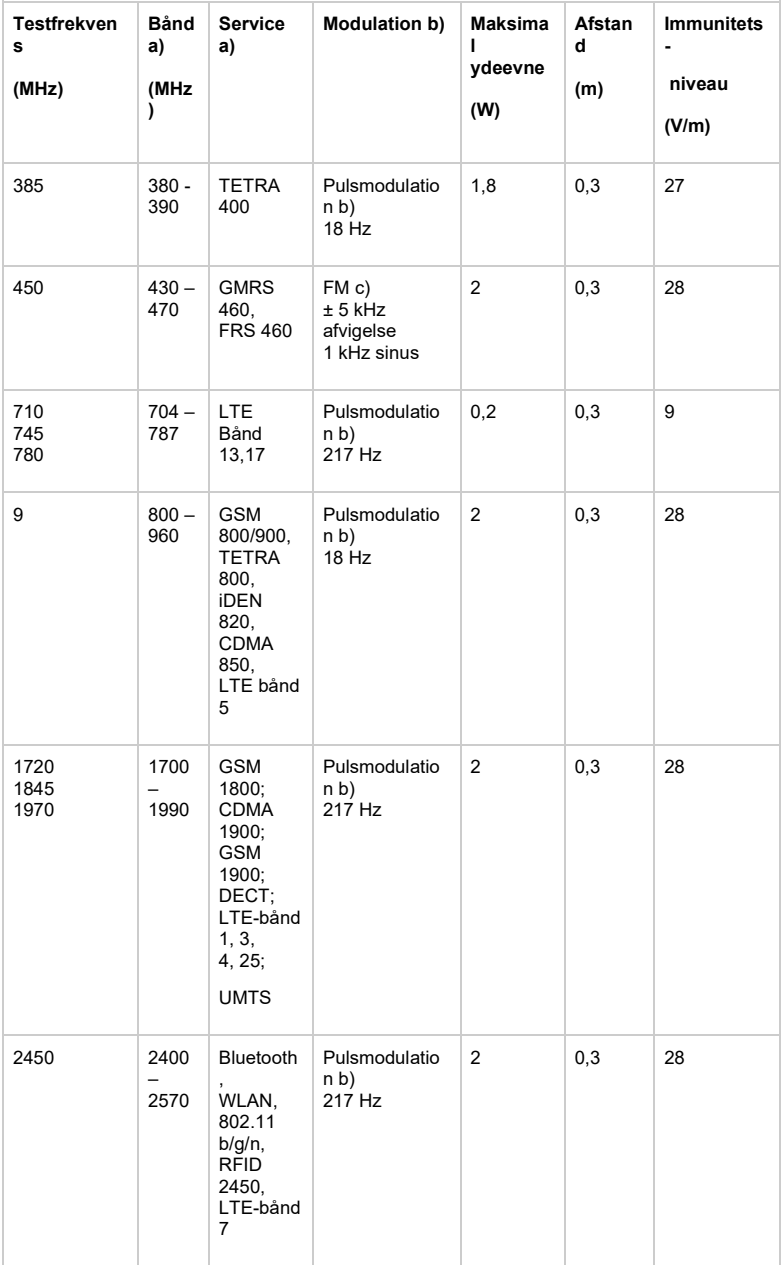

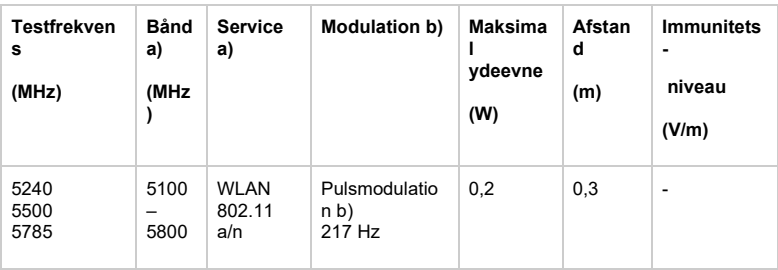

#### **BEMÆRK**

Det kan være nødvendigt for at opnå immunitetsniveauet, at afstanden mellem sendeantennen og ME-udstyret eller MEsystemet skal reduceres til 1 m. 1 m testafstand er tilladt iht. IEC 61000-4-3.

a) For nogle tjenester er det kun uplinkfrekvenser, der er inkluderet b) Bæreren skal moduleres vha. et 50 % belastningscyklus med firkantet bølgesignal.

c) Som alternativ til FM-modulation kan 50 % pulsmodulation med 18 Hz anvendes. Eftersom det ikke repræsenterer aktuel modulation, vil det være worst case.

#### **ADVARSEL**

Brug af dette udstyr tilstødende til eller stablet med andet udstyr skal undgås, da det kan medføre forkert drift. Hvis det skulle være nødvendigt, skal dette udstyr og det andet udstyr observeres for at kontrollere, at det fungerer normalt.

#### **ADVARSEL**

Brug af andet tilbehør, transducere og kabler end det, der er angivet eller leveret af fabrikanten af udstyret, kan medføre øget elektromagnetisk emission eller nedsat elektromagnetisk immunitet af udstyret, hvilket medfører fejlagtig drift.

#### **ADVARSEL**

Bærbart RF-kommunikationsudstyr (inklusive perifert udstyr, som f.eks. antennekabler og eksterne antenner) bør ikke anvendes tættere på end 30 cm på nogen del af udstyret, inklusive de kabler, der er angivet af fabrikanten. Ellers kan der opstå forringelse af ydelsen af dette udstyr.

# **21 Oversigt over illustrationer**

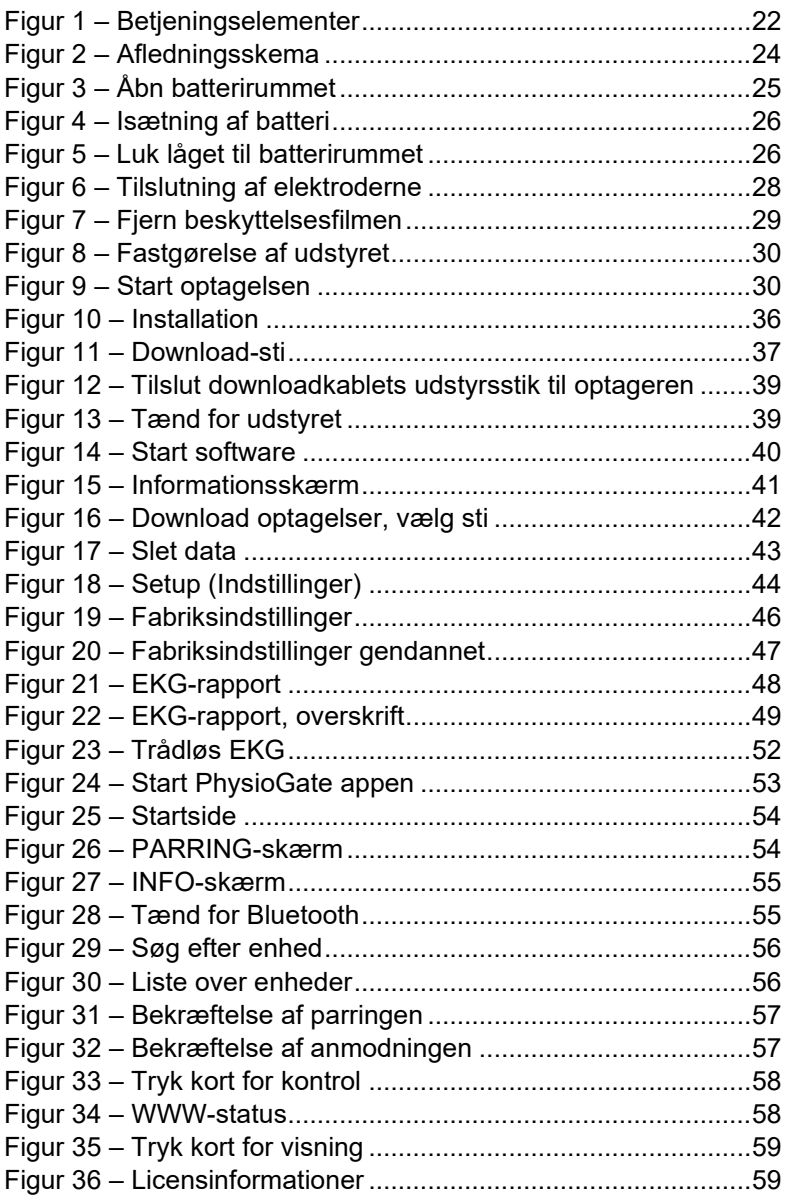

Forhandler:

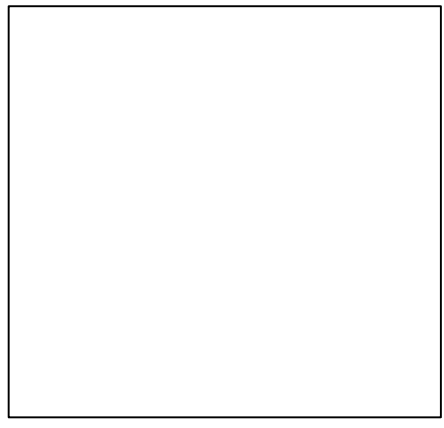

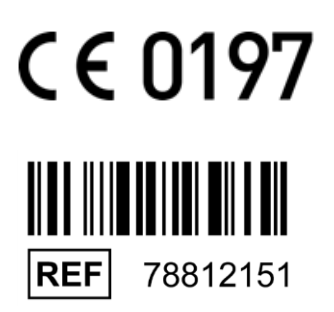

Fabrikant:

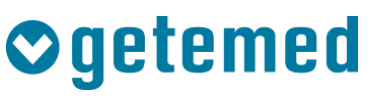

**GETEMED** 

Medizin- und Informationstechnik AG Oderstr. 77 / 14513 Teltow / Tyskland Telefon: +49 3328 3942-0 Telefax: +49 3328 3942-99 Revision 01 DK / 2019-09-11 info@getemed.de / www.getemed.de